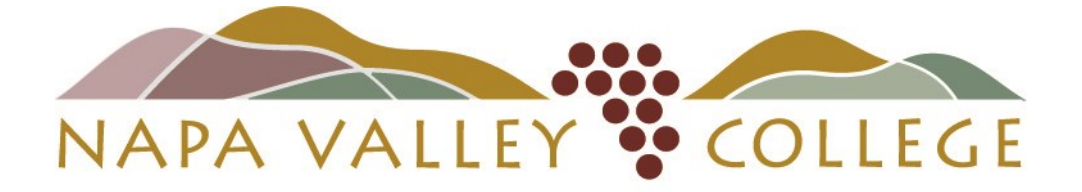

### Health Occupations Department

# **Verified Credentials**

# Qualified First Student Instructions

Updated October 2017

### You will receive a flyer like this at your program orientation Be sure you are using the code for the program that you are entering! (ADN, LVN, PTEC, RESP etc.)

### **Napa Valley Community College**

### **ADN Program**

Required Qualifications for Your Program

### **TIME SENSITIVE DO NOT DELAY**

**ATTENTION Students:** 

We've partnered with Verified Credentials, Inc. to help you supply the required qualifications for your program. To get started, carefully follow the instruction below:

#### **How it Works:**

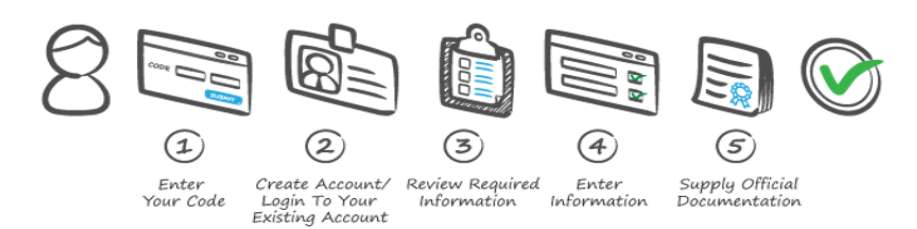

### **IMPORTANT** - Use the CODE below to get started:

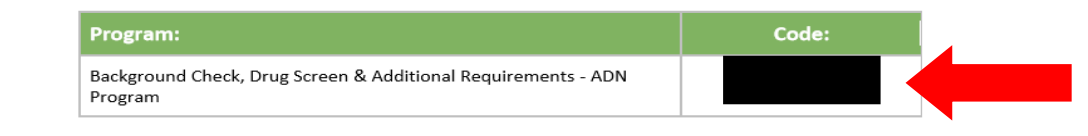

### From a desktop or laptop computer, go to this website and enter the code into the "**First Time Users**" box. (Unless you are a returning student.)

### **GET STARTED NOW at:**

http://scholar.verifiedcredentials.com/napavalley

**BEFORE YOU BEGIN THIS PROCESS:** Make sure that you will be available some time in the next 7 days to appear for your drug screen! Failure to appear for drug screen before expiration date may result in having to pay for drug screen again!

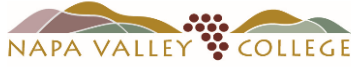

### **Background Information Center**

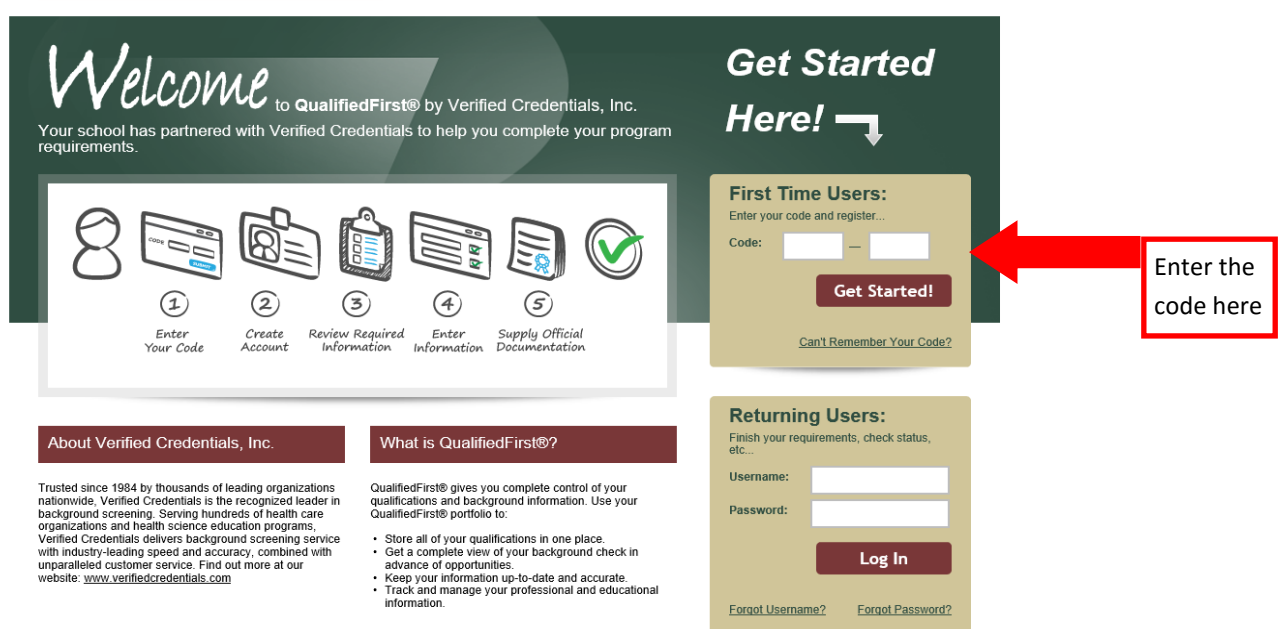

### **Fill in all fields to begin**  If you run into any trouble and need help—Customer Support **creating your account.** is available 24 hrs/day.**Customer Support** QualifiedFirst<sup>®</sup> A • First name is required. **Already Have an Account? Create a New Account** Log In Registration is easy and only takes three steps. To create a new account, please complete all fields below. **Personal Information** Please start by entering in your name and contact information below. First Name: Please enter your first name, up to 64 I don't have one Middle Name: characters. Last Name: Country: United States  $\checkmark$ Address Line 1: City: State: Please Select  $\checkmark$ Zip Code: Primary Phone: Mobile  $\vee$ E-mail: Choose a method to receive notifications regarding your account: Notification Preference: ○ Text Message (Recommended) ● Email ○ Both Why do you need this? NVC recommends using BOTH

notification methods!

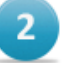

### **Create Username / Password**

Choose a Username and a Password and answers to two security questions which will be used for password recovery.

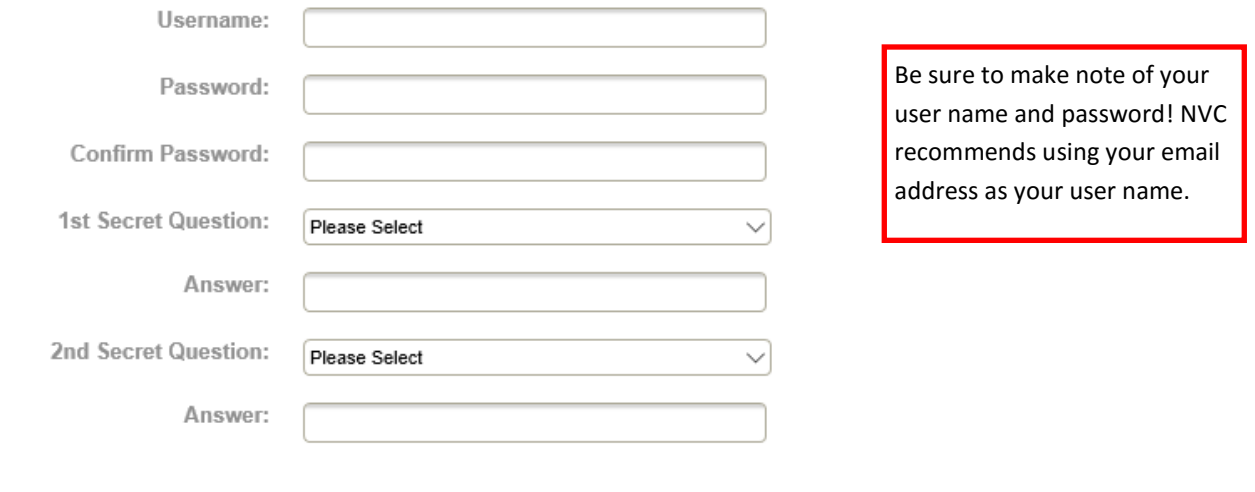

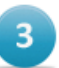

### **Terms of Use**

Please accept the QualifiedFirst® Terms of Use Agreement.

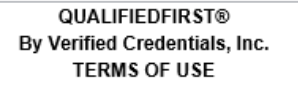

QualifiedFirst® by Verified Credentials, Inc. ("Verified") allows a user ("You" or "Your"), in an online format, to build a QualifiedFirst® portfolio ("Portfolio") which may include Your background information, a QualifiedFirst® background report(s) about You "(Report") and other personal or professional information about You. In order to access QualifiedFirst®, You must accept these Terms of Use ("TOU"). Accepting them creates a binding contract between Verified and You.

Please Note: Some information included in Your Portfolio may be considered a "consumer report" under the U.S. Fair Credit Reporting Act ("FCRA"), entitling You to certain protections under it.

□ I HAVE READ AND AGREE TO THE FOREGOING TERMS OF USE

NOTICE: Canceling and declining the Terms of Use will result in denial of your access to the QualifiedFirst® Service.

Your privacy and security are of utmost importance to us. We don't pass this information on to third parties. See our Privacy Policy for complete information. Cancel Sign In **Once you complete the creation of a user name and password, they will email you a code so that they can verify your email address. If you do not see the email immediately, check your junk mail folder!**

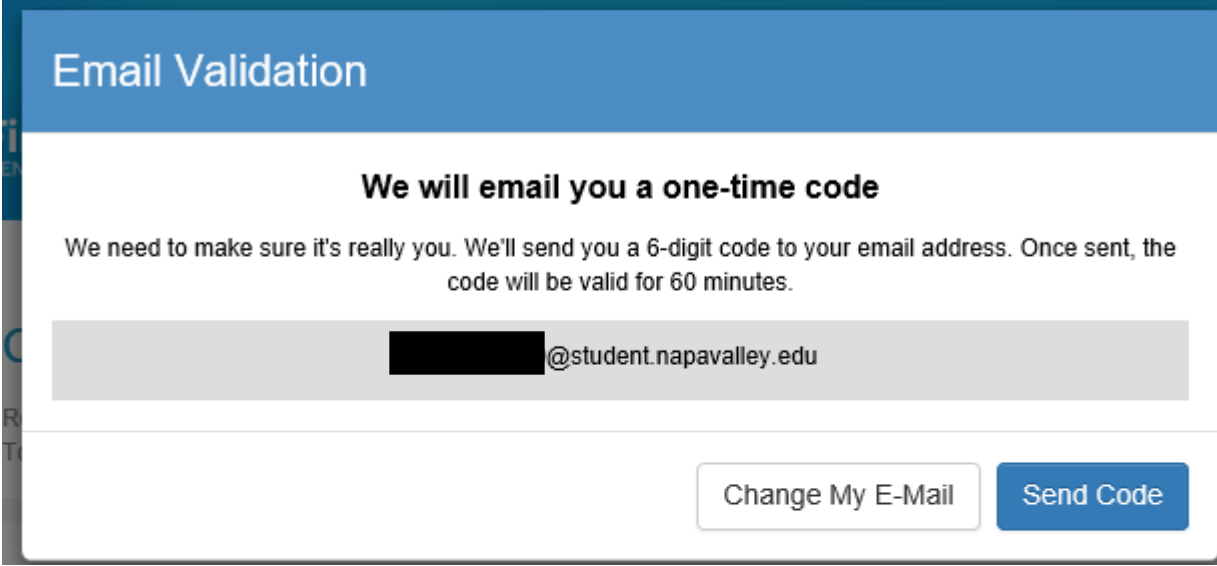

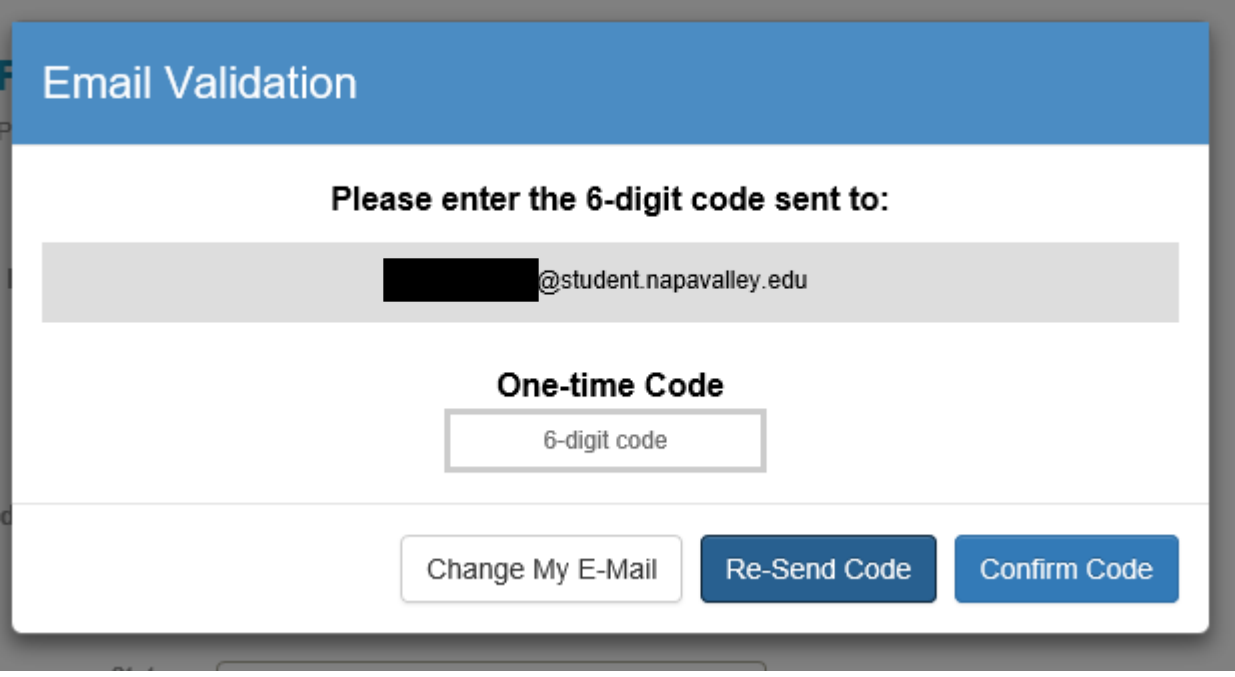

## $\mathbf{1}$

### **Personal Information**

Please start by entering in your name and contact information below.

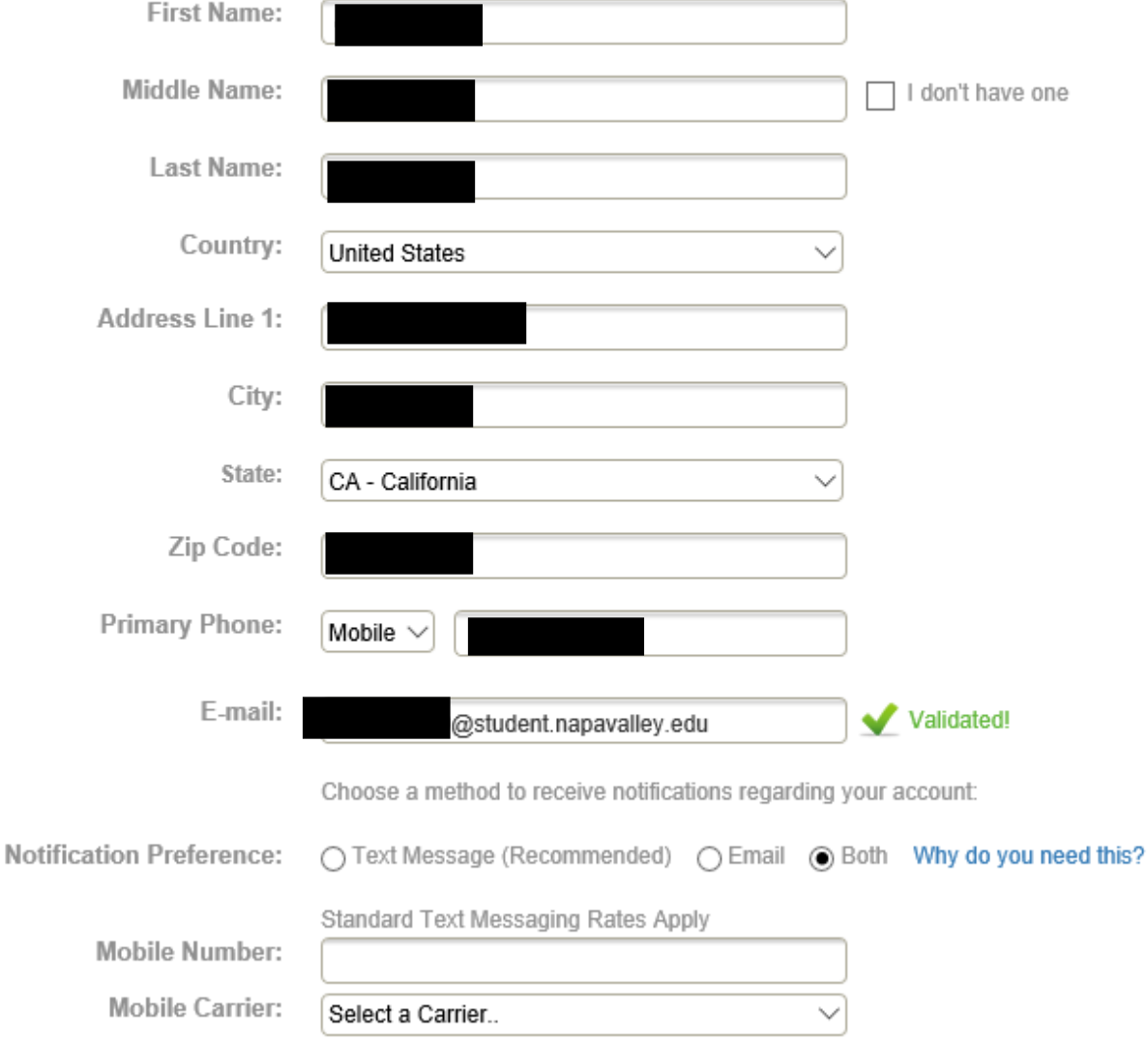

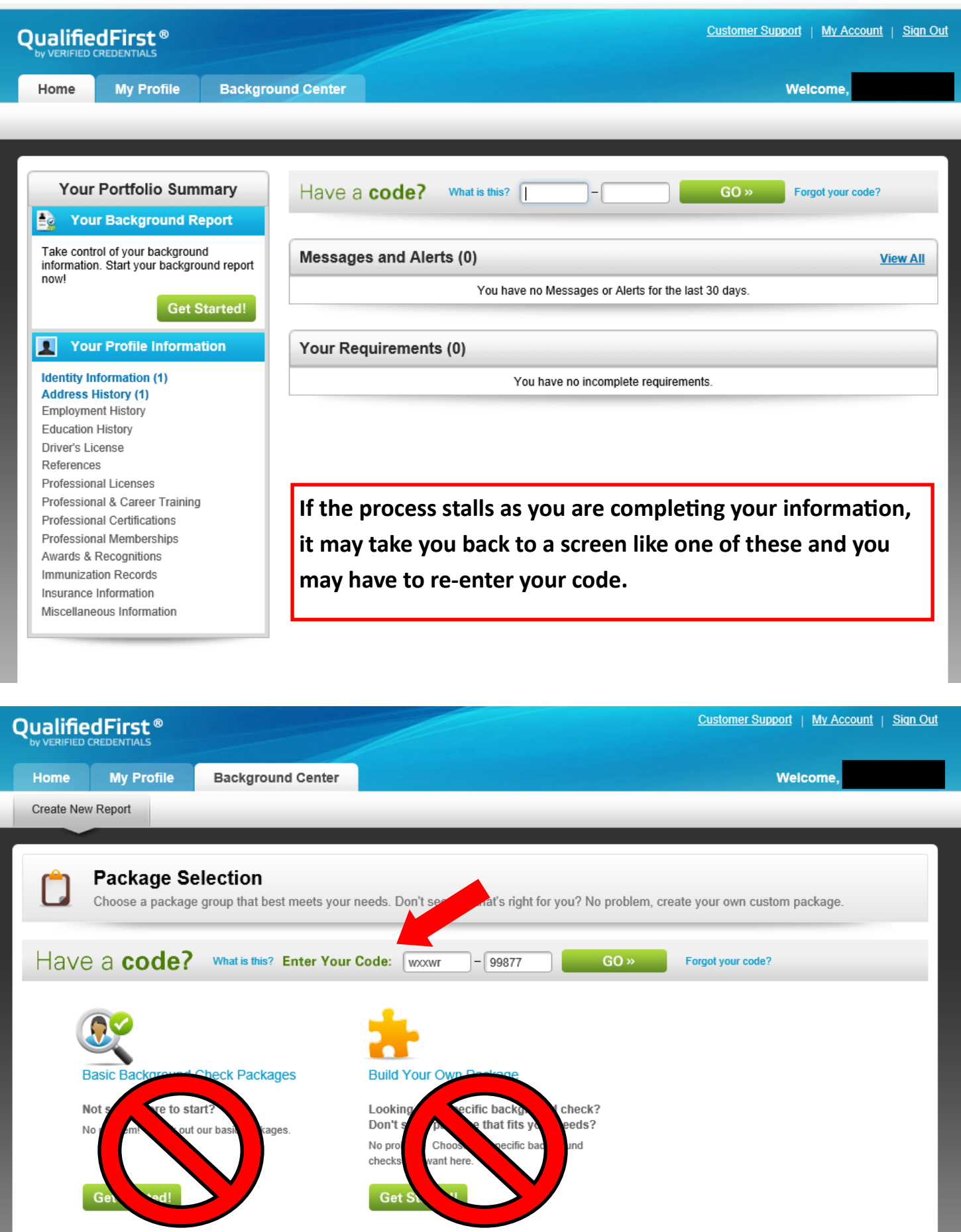

**Please read all directions and gather your documents before you begin** *and* **before you contact customer support!!!**

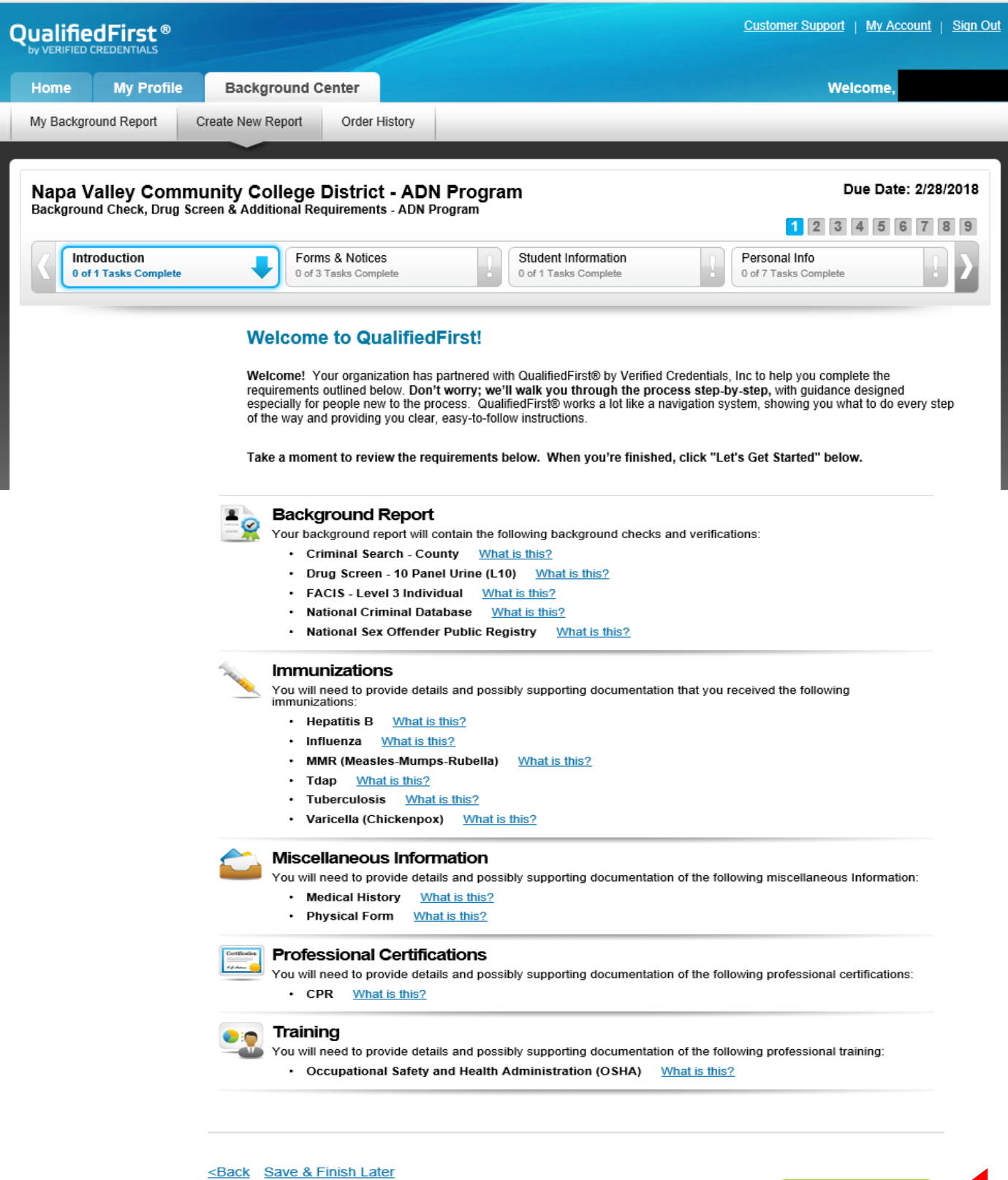

Let's Get Started (D)

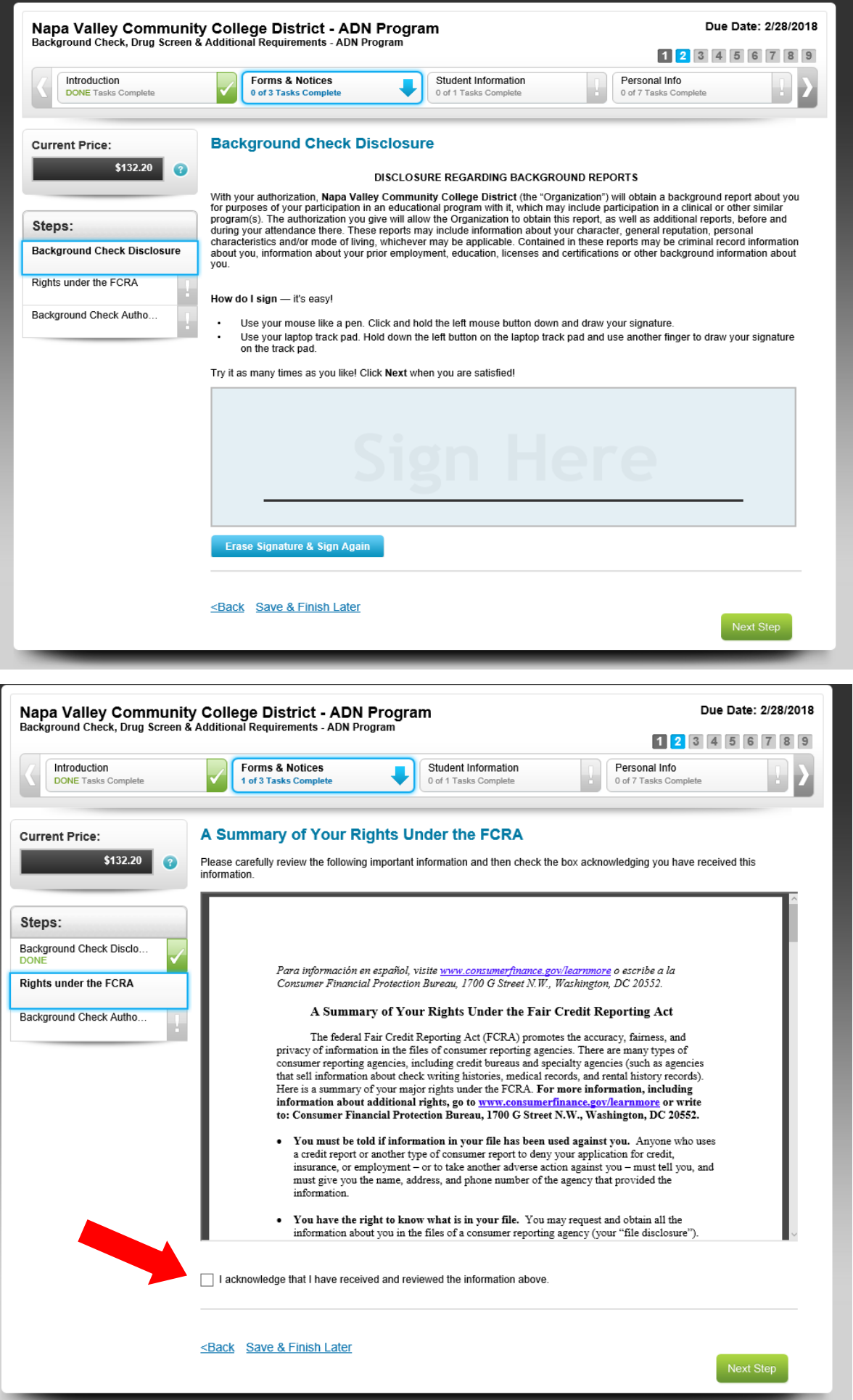

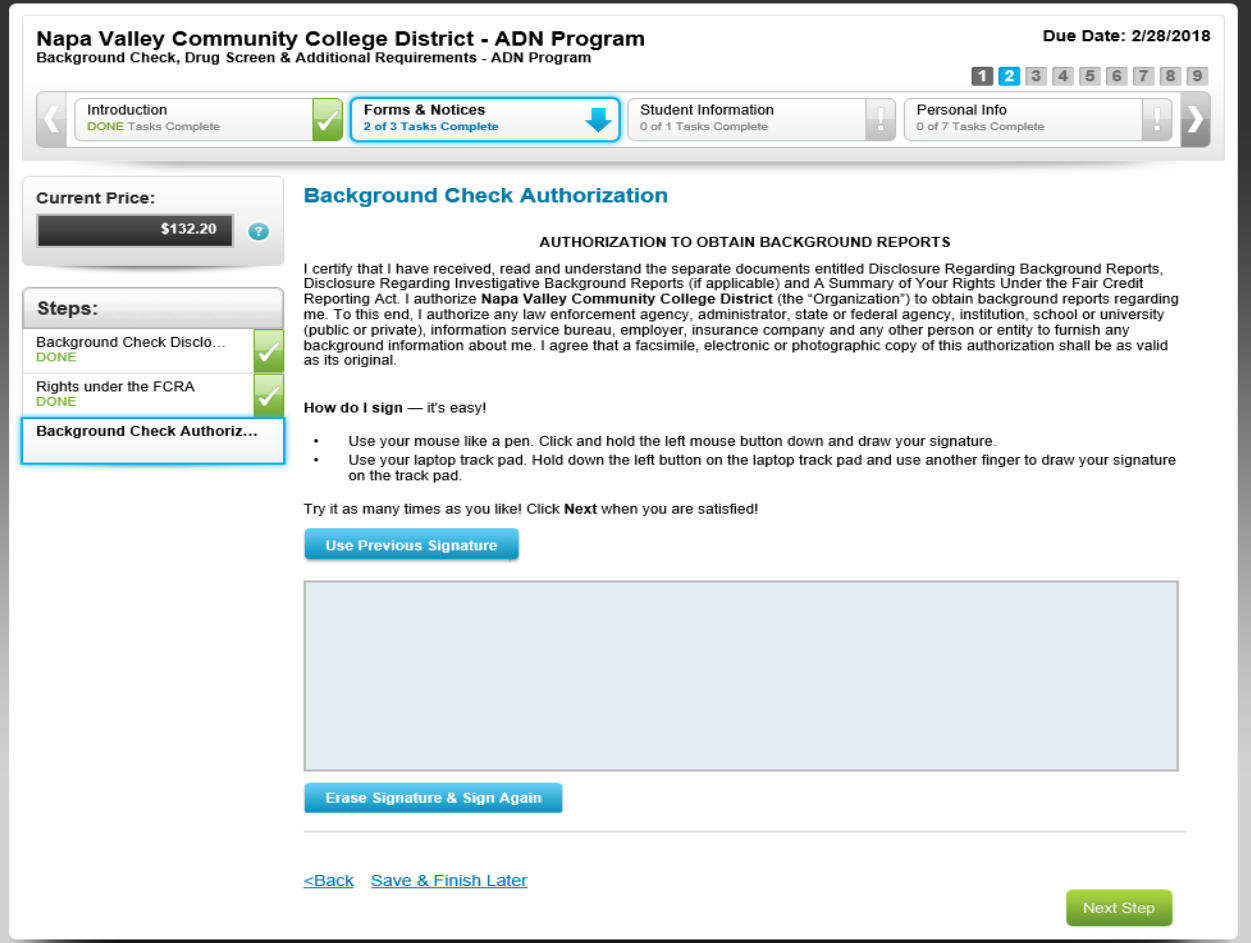

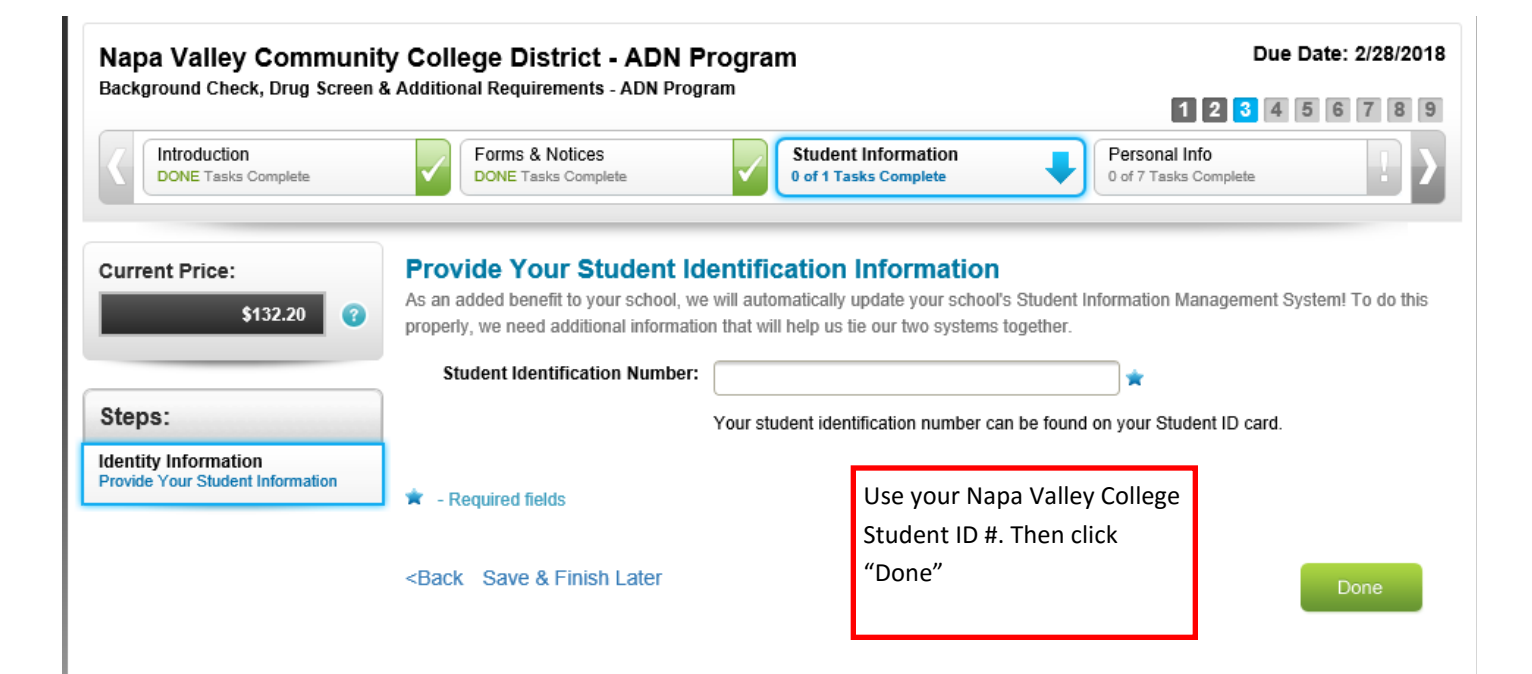

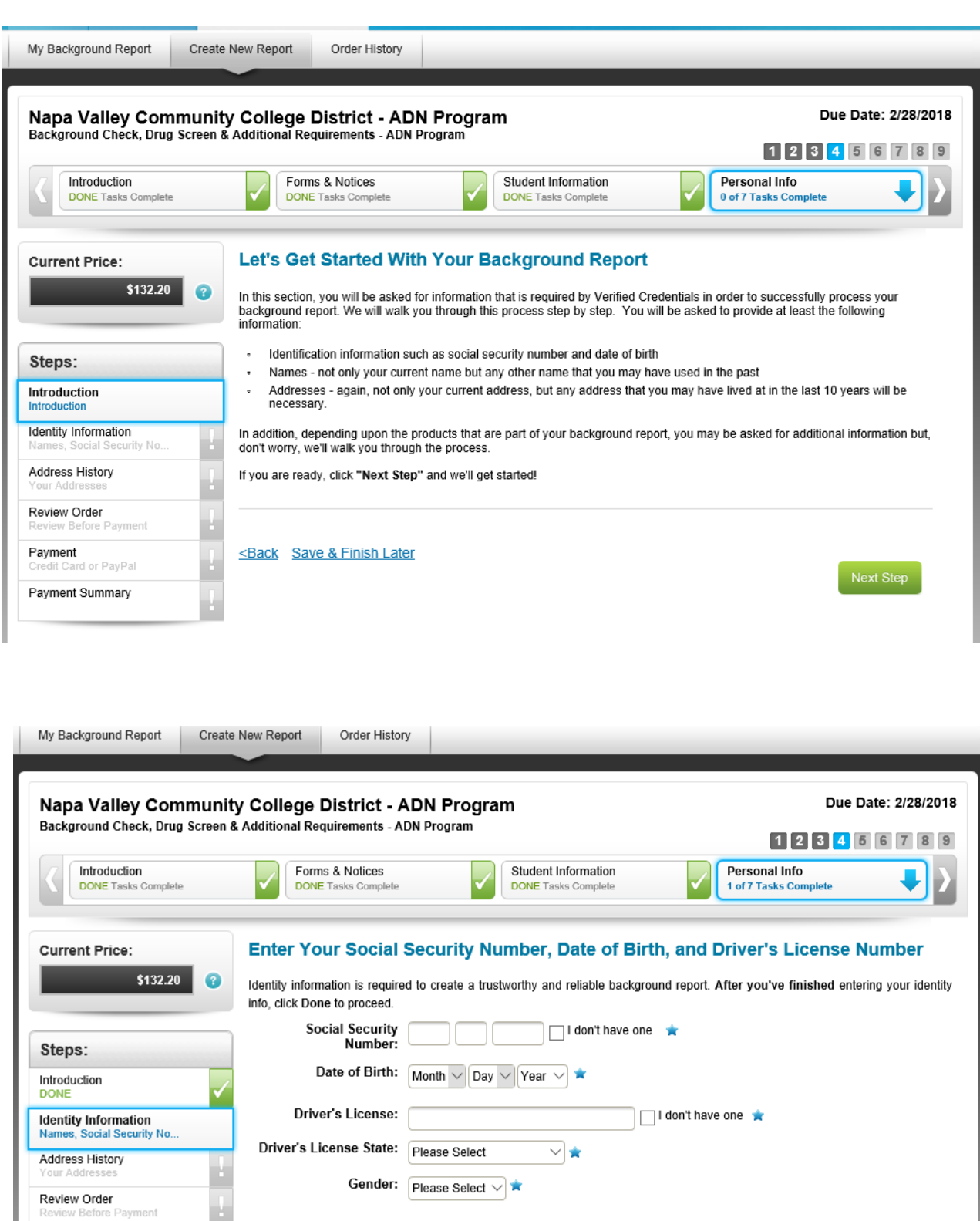

How do I know it's safe to give you this information?

Rest assured, your information is safe with Verified Credentials. We employ rigid information handling and technology practices with your security in mind.

• All data is secured by 128-bit encryption.

. All information is stored in our secure onsite data center and is protected by the latest network security hardware and software.

• Our privacy protection standards are certified by TRUSTe, the leading internet privacy services provider.

More about our security safeguards

 $\frac{\Omega}{\Omega}$ 

Payment

it Card or PayPal

Payment Summary

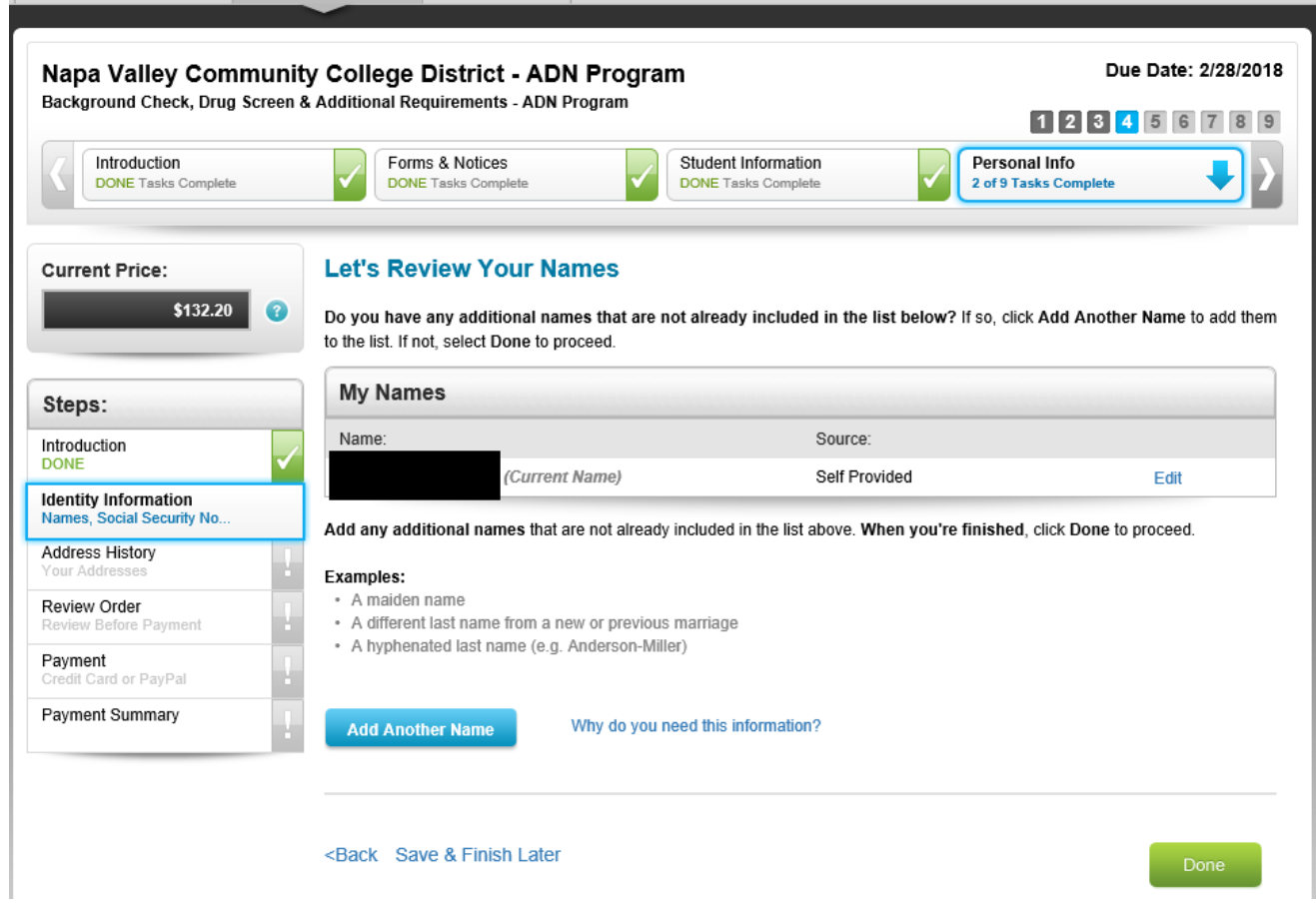

 $\begin{array}{ccc} \hline \end{array}$ 

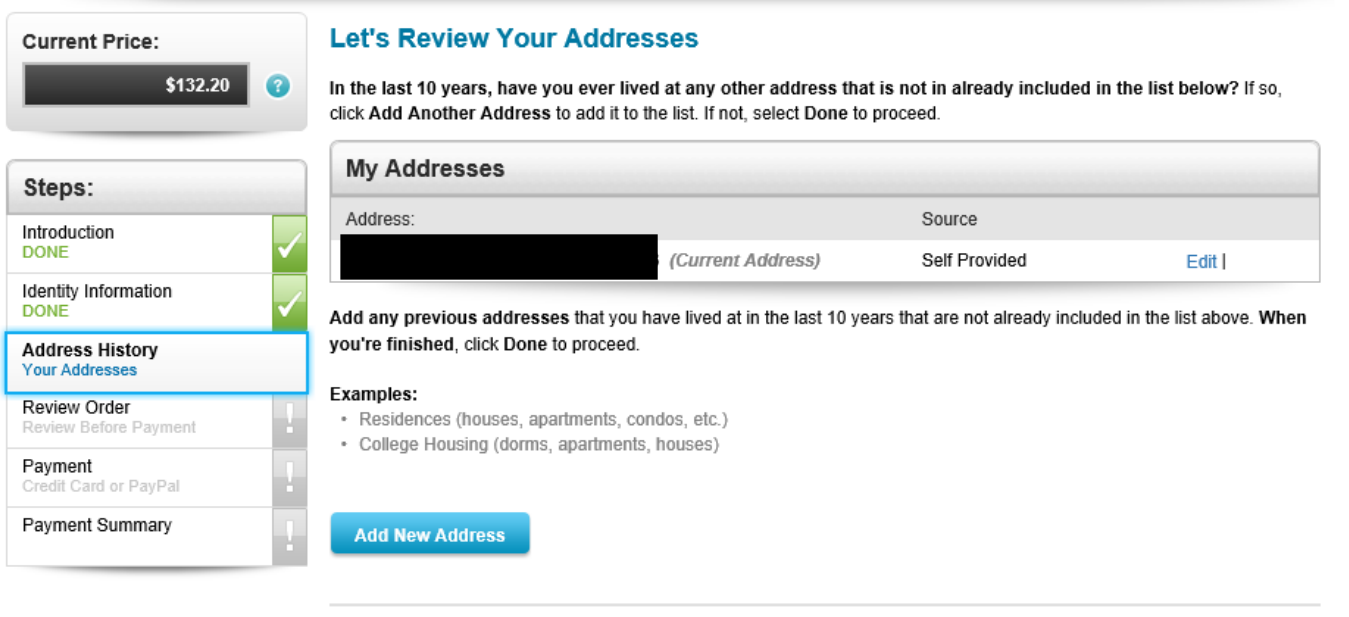

<Back Save & Finish Later

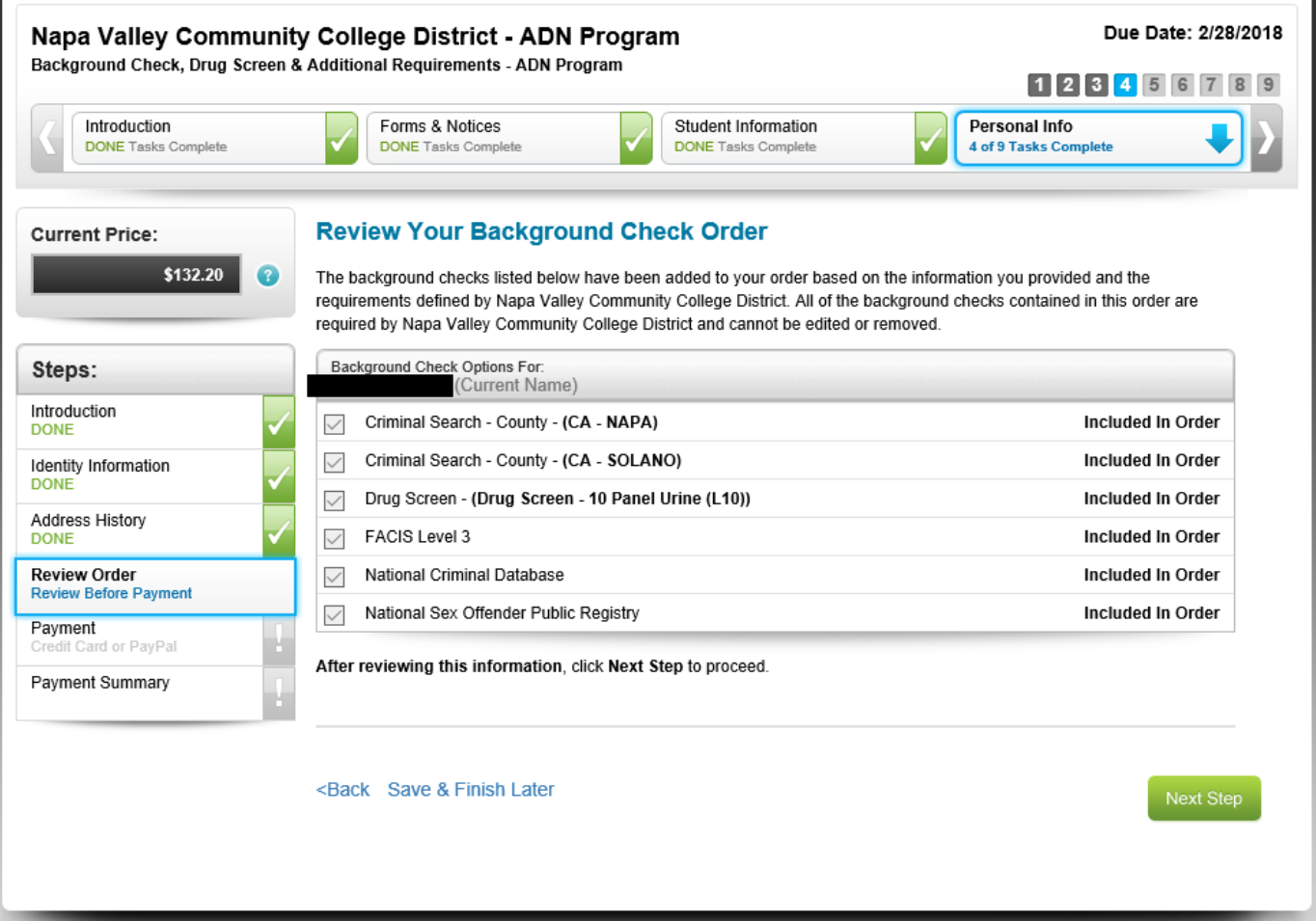

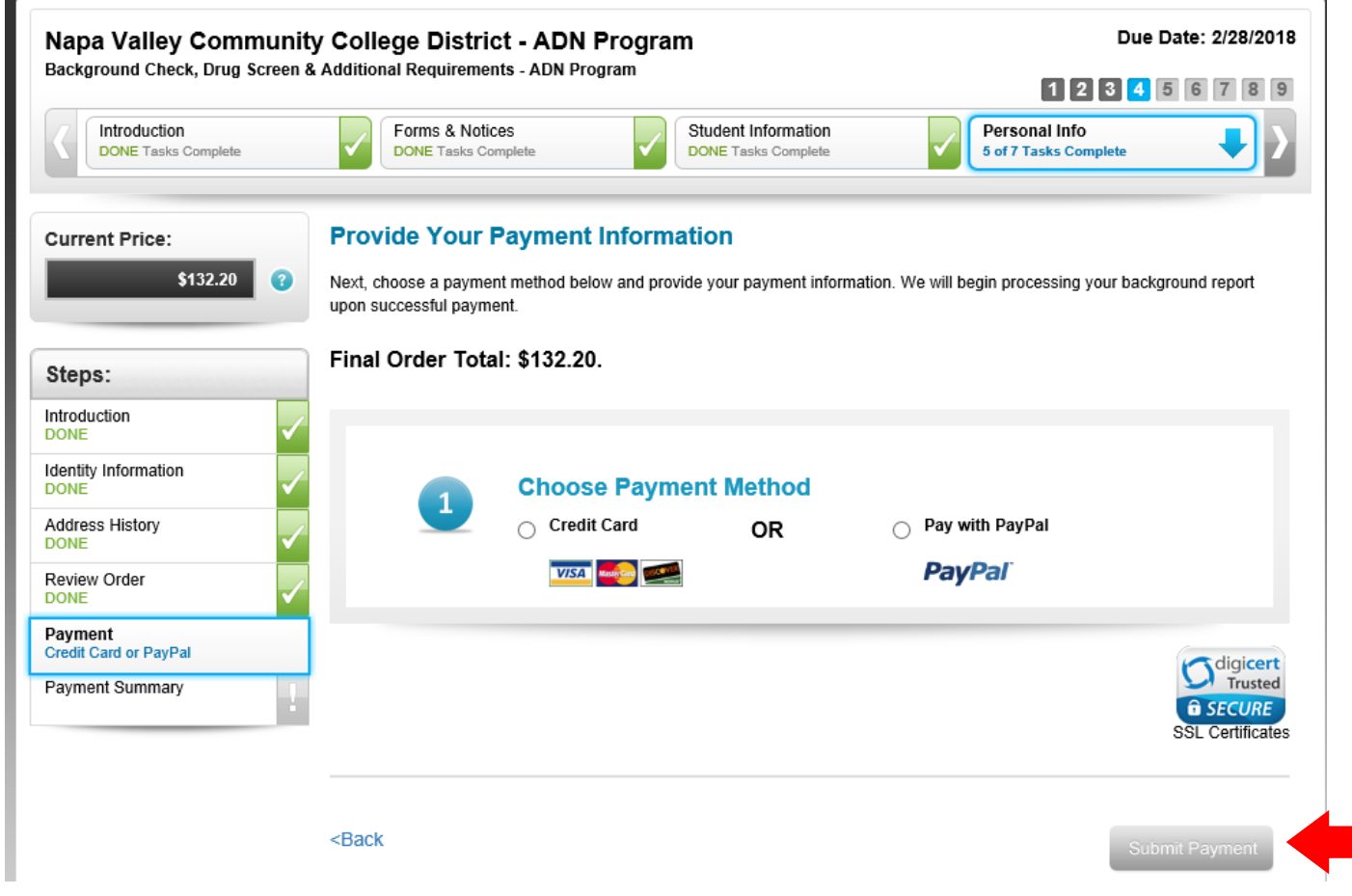

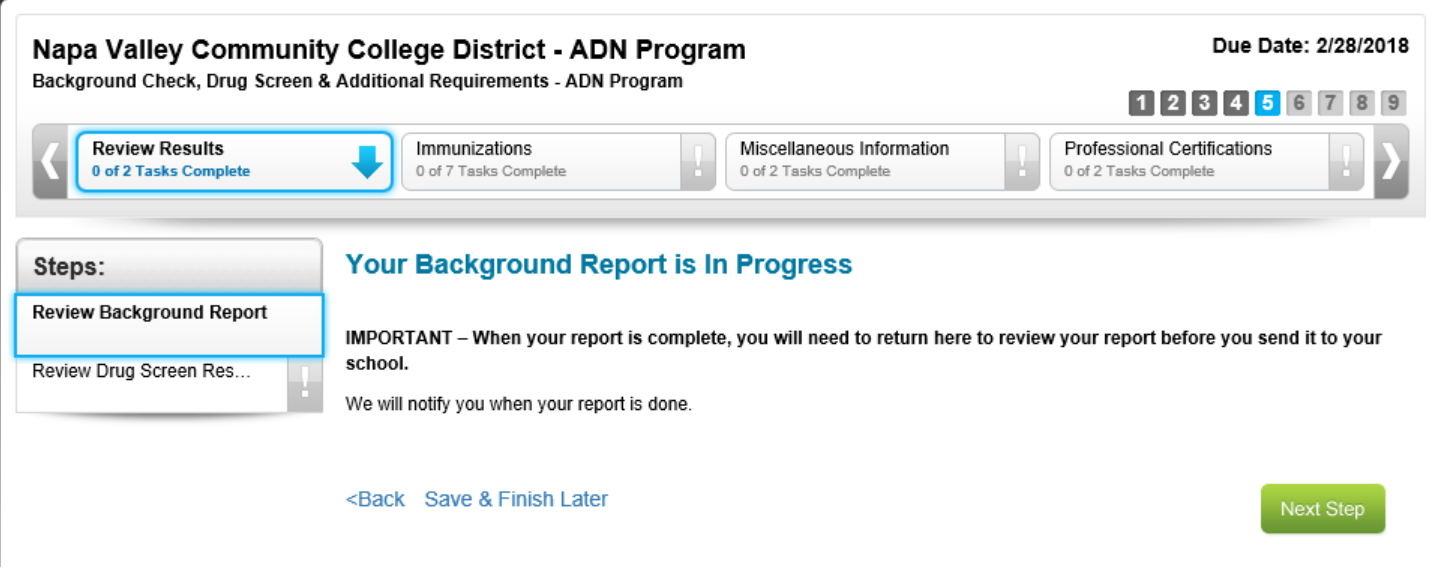

**Once you receive notification that your Background Report and Drug Screen Report are completed, you must review each one and then consent to share with Napa Valley College. If you do not do this process, you will NOT be cleared!** 

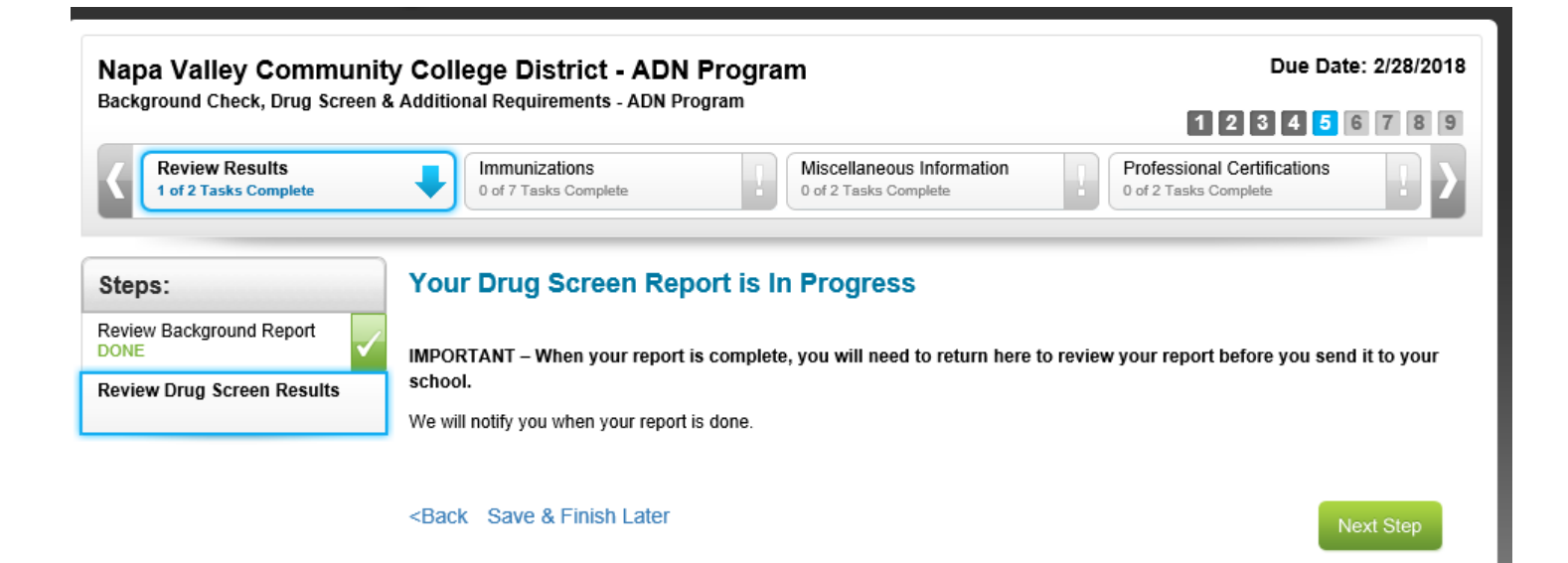

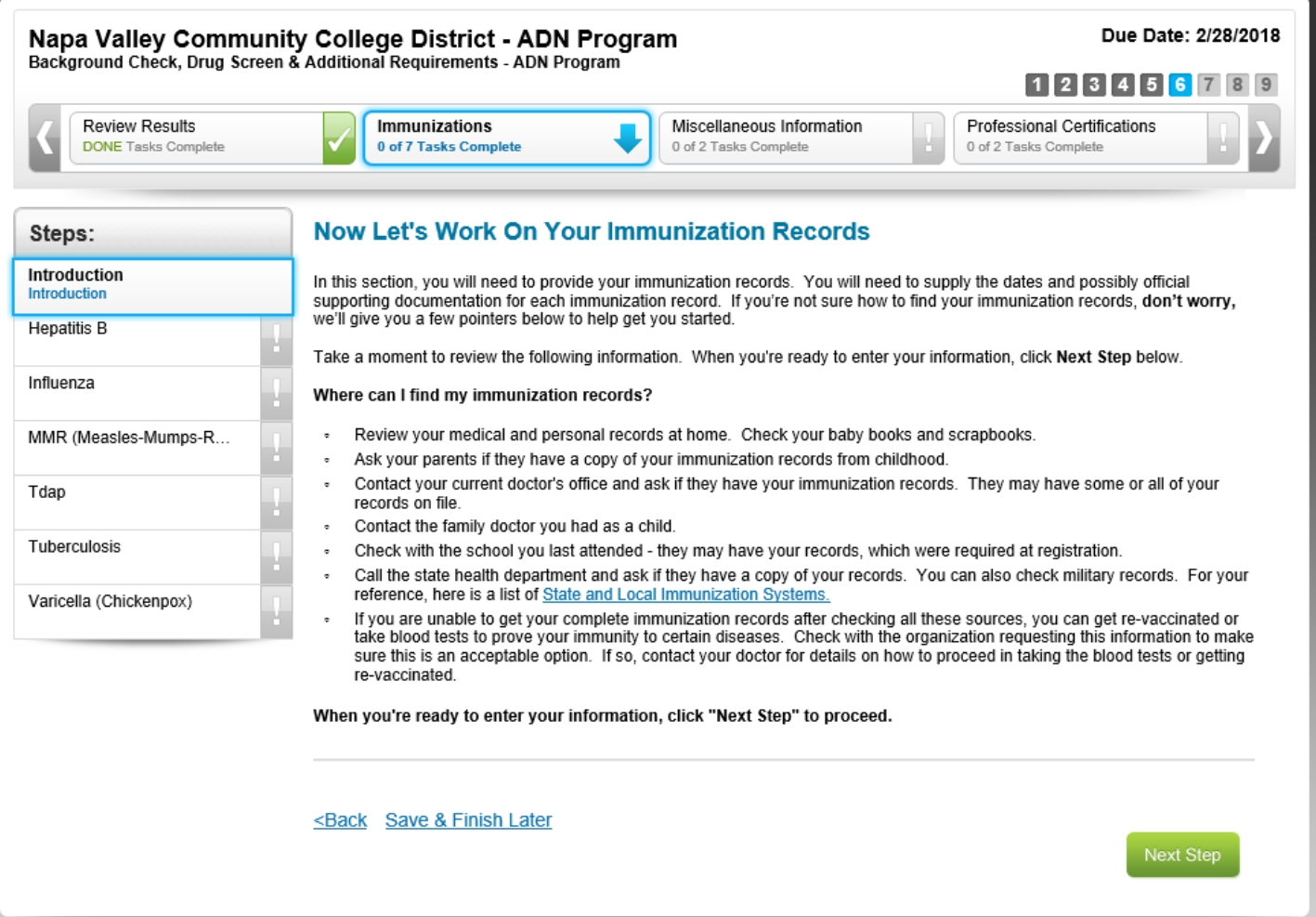

**Remember that at any time during the process, you can click the "Save and Finish Later" link. At that point, you will need to sign in as a "Returning User".**

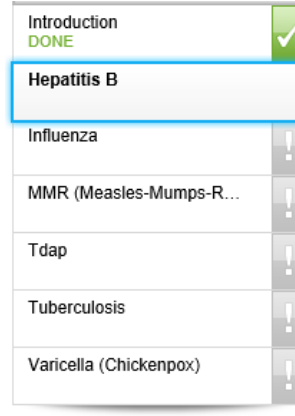

Napa Valley College requires students to provide documentation of a positive titer for Hepatitis B.

Students who are unable to show a positive titer after receiving the vaccination series twice, please select the Non-Responsder option and submit documentation of your non-responder status from your healthcare provider.

Which of the following applies to you (pick one):

I have received the titer (blood test)

○ I can provide documentation showing evidence that I'm a Non Responder

◯ Skip this for now - I will provide this later

#### STEP 1 - PROVIDE INFORMATION

Enter your Hepatitis B titer information. Non-positive titer results may require additional information and/or steps.

The date you enter should be noted on your document as "Resulted Date" or "Received Date". If you enter a date that does not match your document, it will cause your document to be "Not Approved" once they review it.

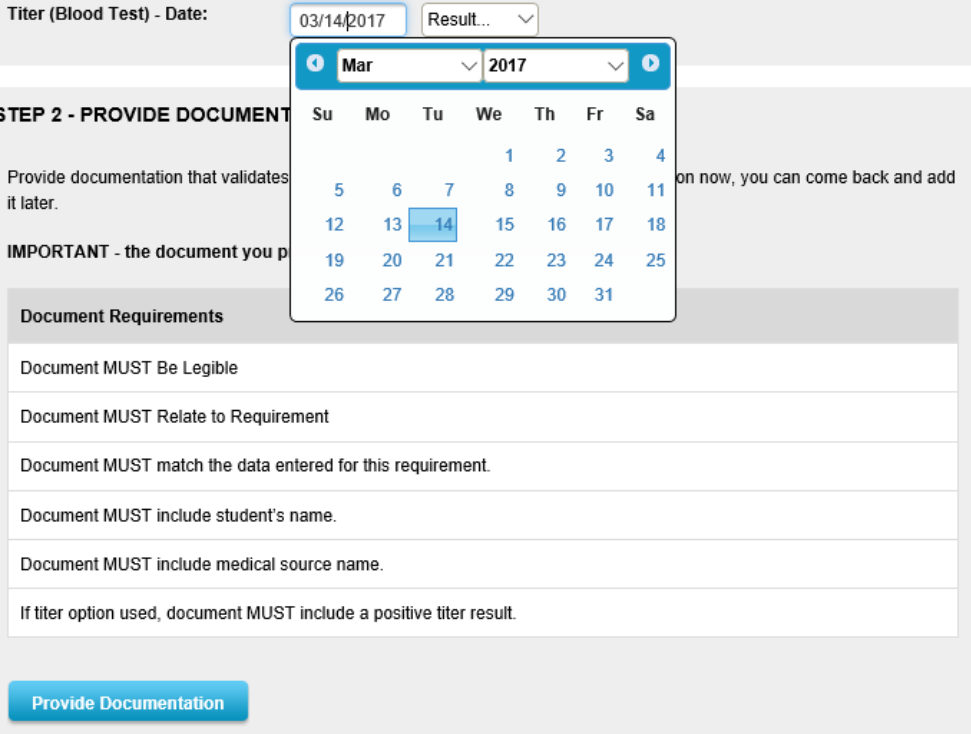

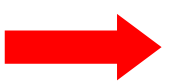

### STEP 3 - CONSENT TO SHARE

I have carefully reviewed the information and documentation I have entered and/or uploaded and I certify that it is accurate and meets the requirements listed above. Furthermore, I understand and agree that I am providing this information at my own discretion and agree to send it to Napa Valley Community College District for its review and approval.

<Back Save & Finish Later

**Next Step** 

For each requirement, you need to have one separate e-file-preferably scanned as a PDF document. Do not scan your whole packet and upload the whole thing for every requirement!

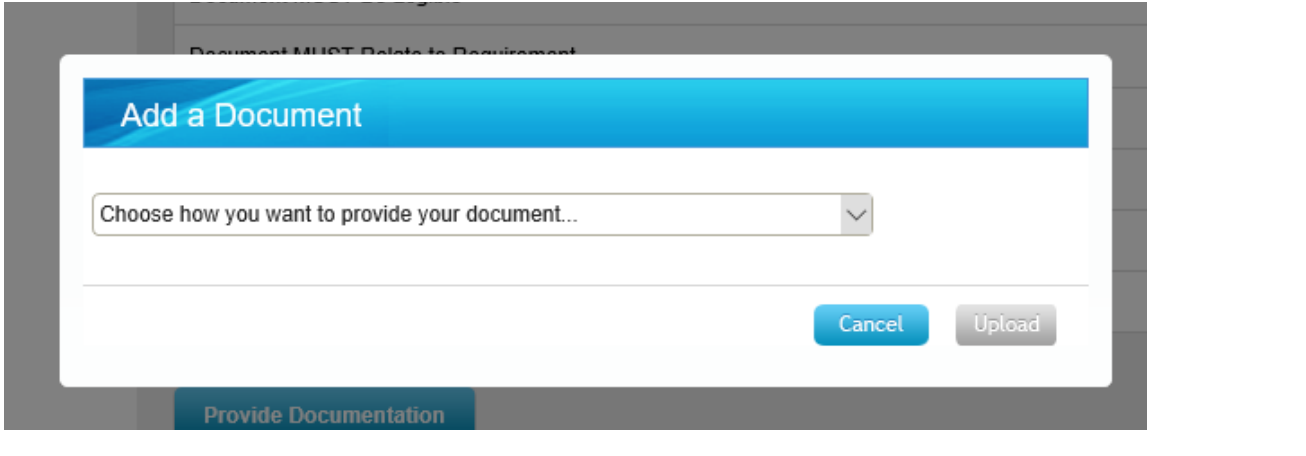

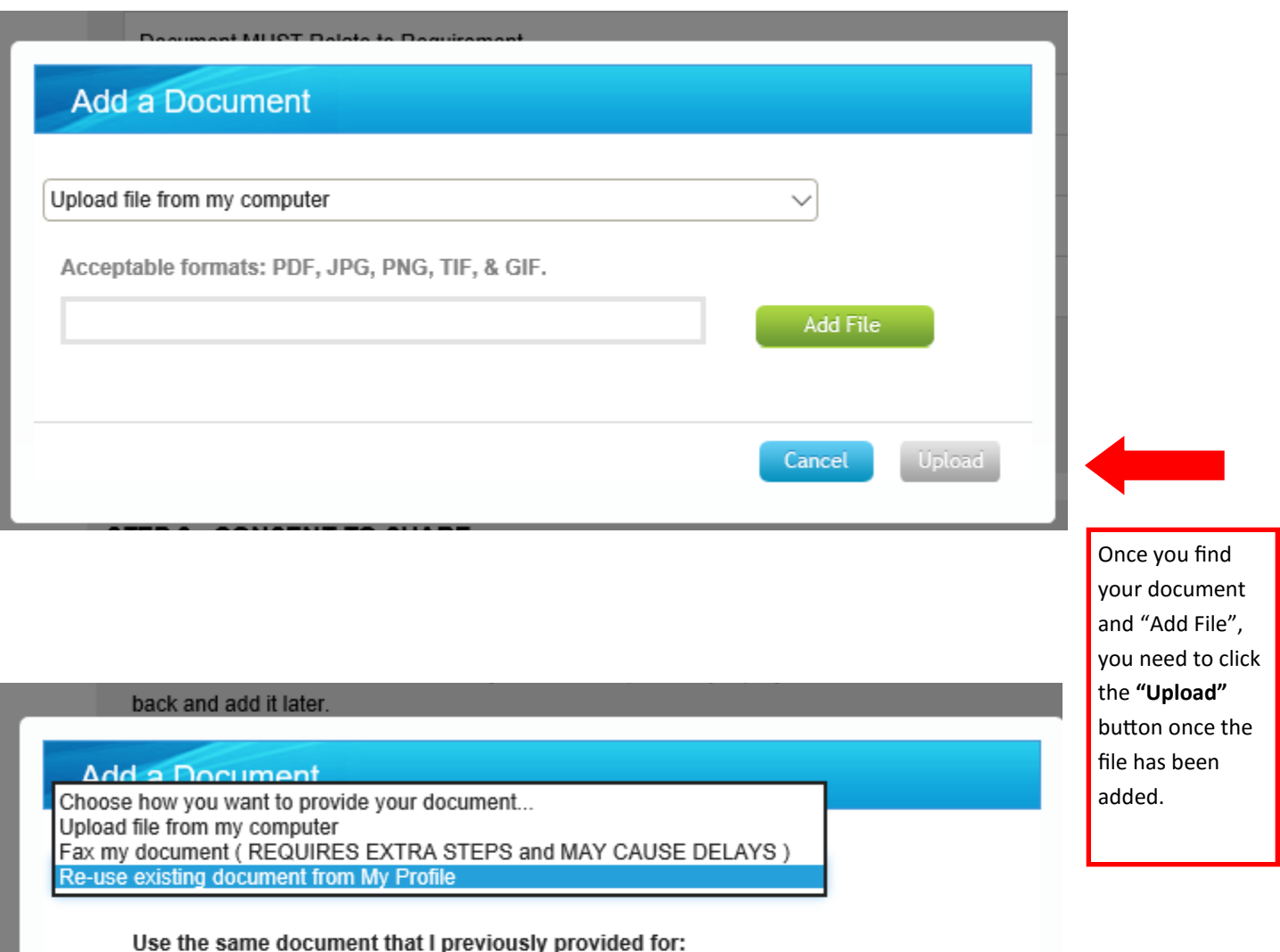

hı<br>İ  $\bigcirc$  Hepatitis B **View Document** 

◯ MMR (Measles-Mumps-Rubella) View Document

Cancel

Upload

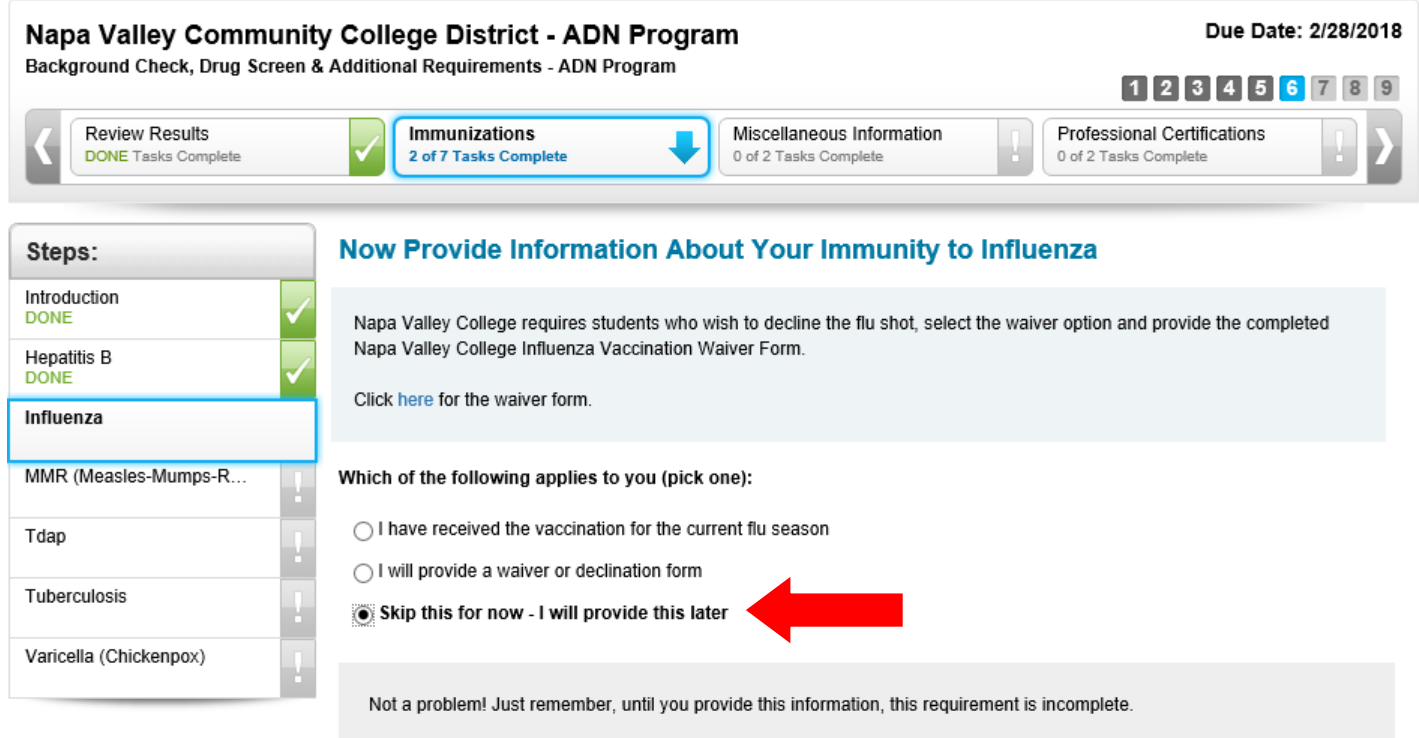

### <Back Save & Finish Later

If you don't have a document ready yet, click the "Skip this for now" button. Then click "Next Step"

Next Step

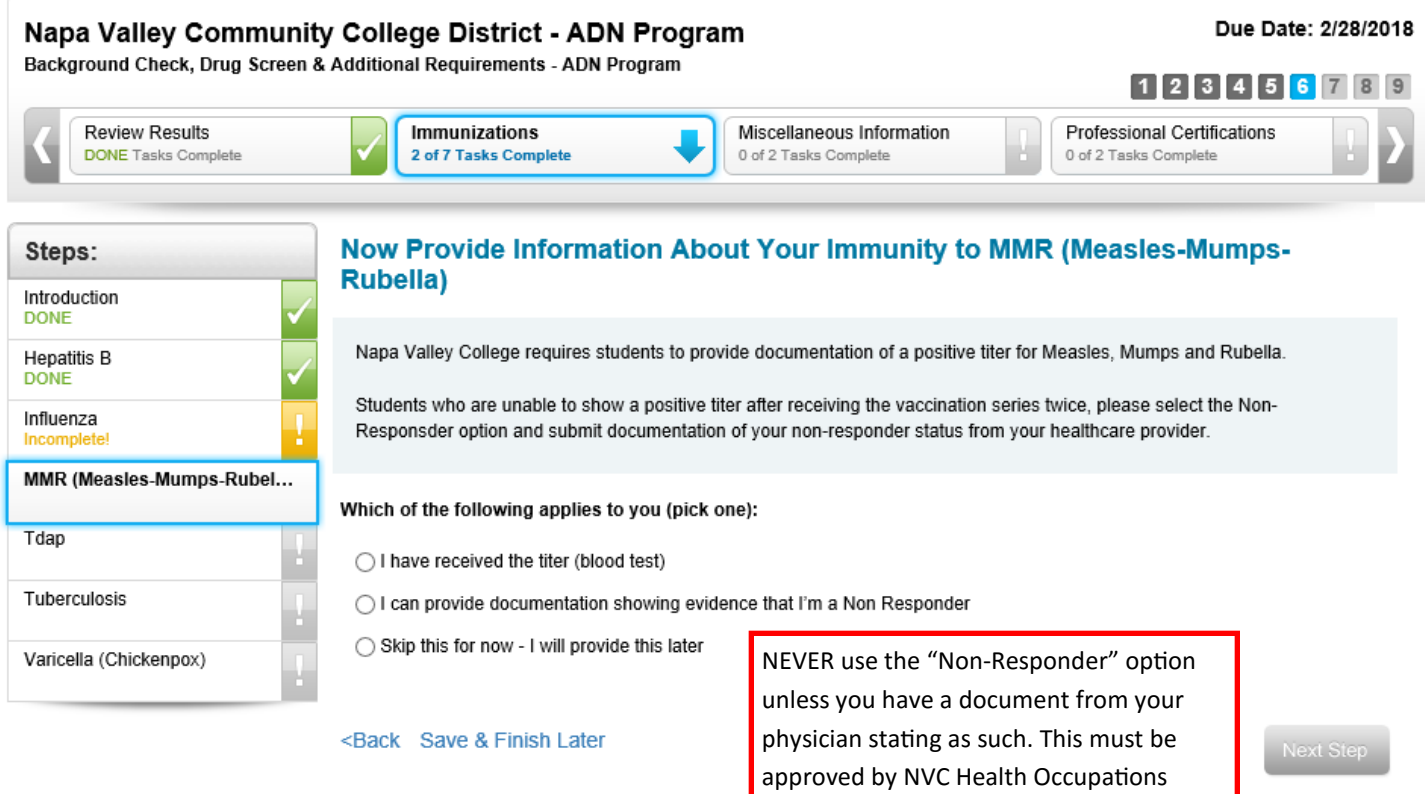

Office personnel before you upload if this

is the case!

Which of the following applies to you (pick one):

I have received the titer (blood test)

◯ I can provide documentation showing evidence that I'm a Non Responder

◯ Skip this for now - I will provide this later

### STEP 1 - PROVIDE INFORMATION

Enter your MMR (Measles-Mumps-Rubella) titer information. Non-positive titer results may require additional information and/or steps.

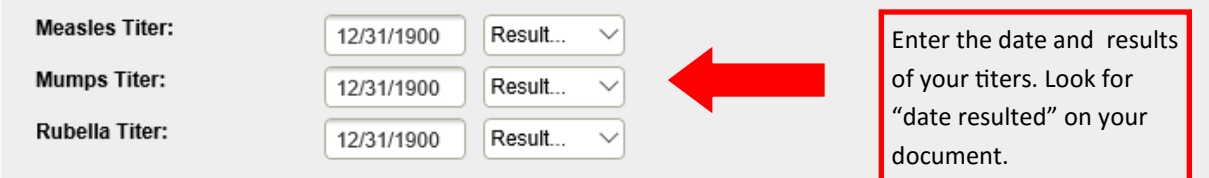

### STEP 2 - PROVIDE DOCUMENTATION

Provide documentation that validates your MMR (Measles-Mumps-Rubella) If you don't have this documentation now, you can come back and add it later.

### IMPORTANT - the document you provide MUST meet the following requirements:

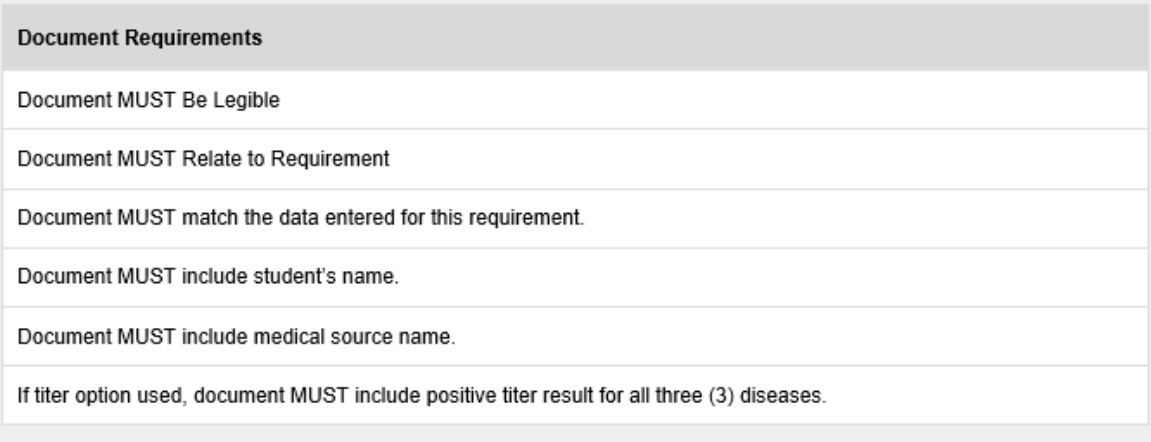

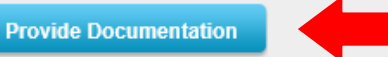

### **STEP 3 - CONSENT TO SHARE**

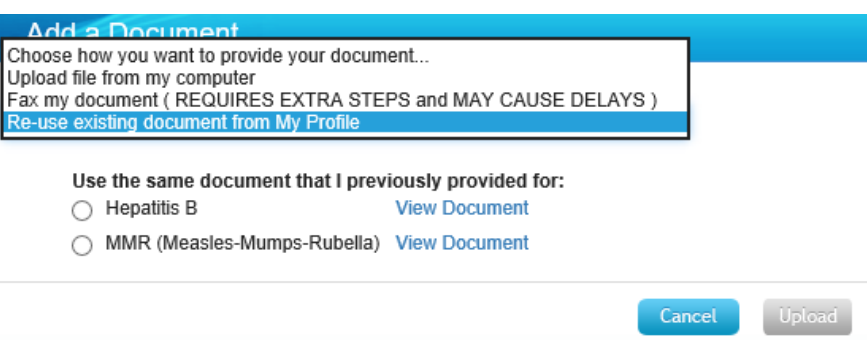

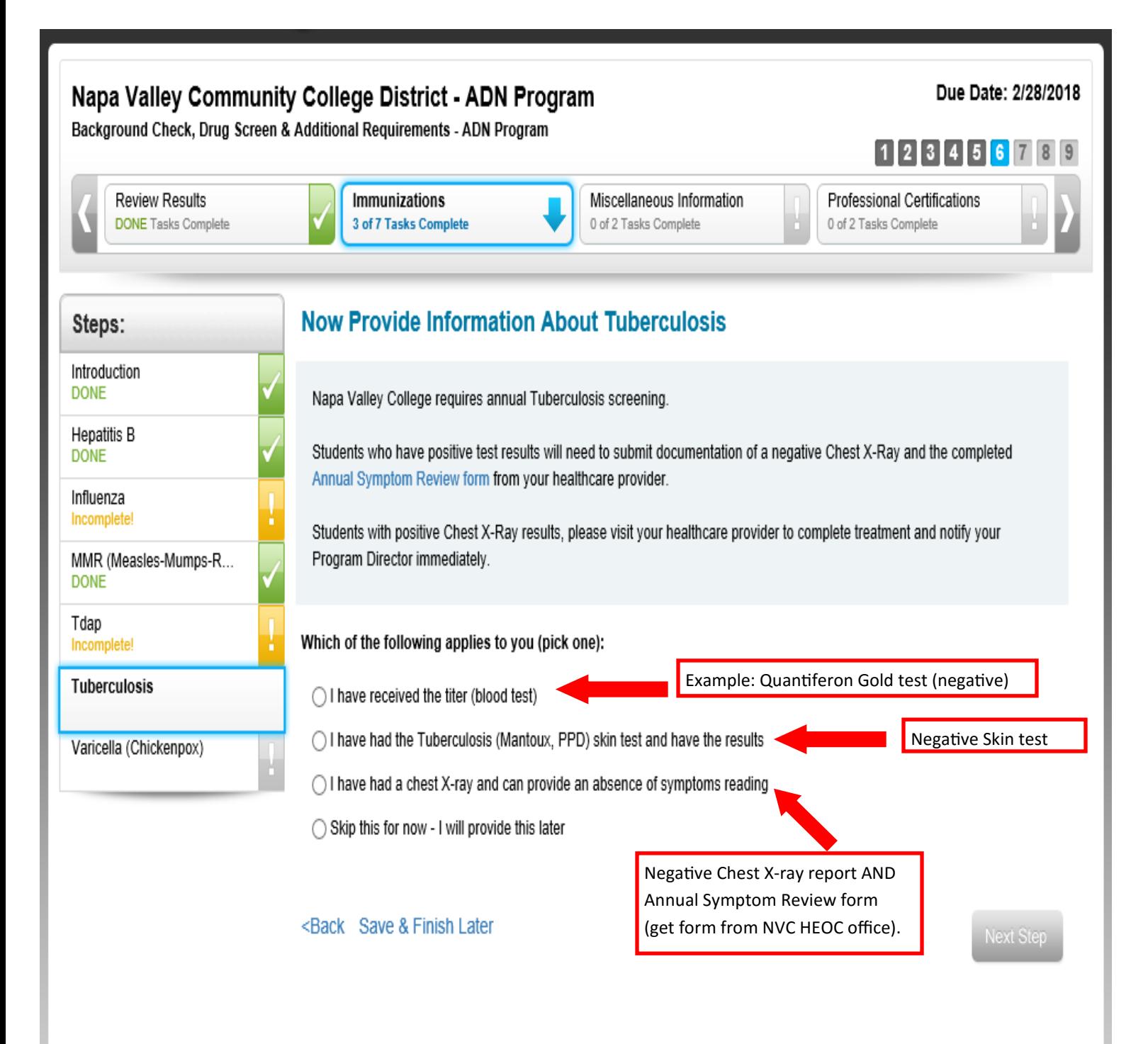

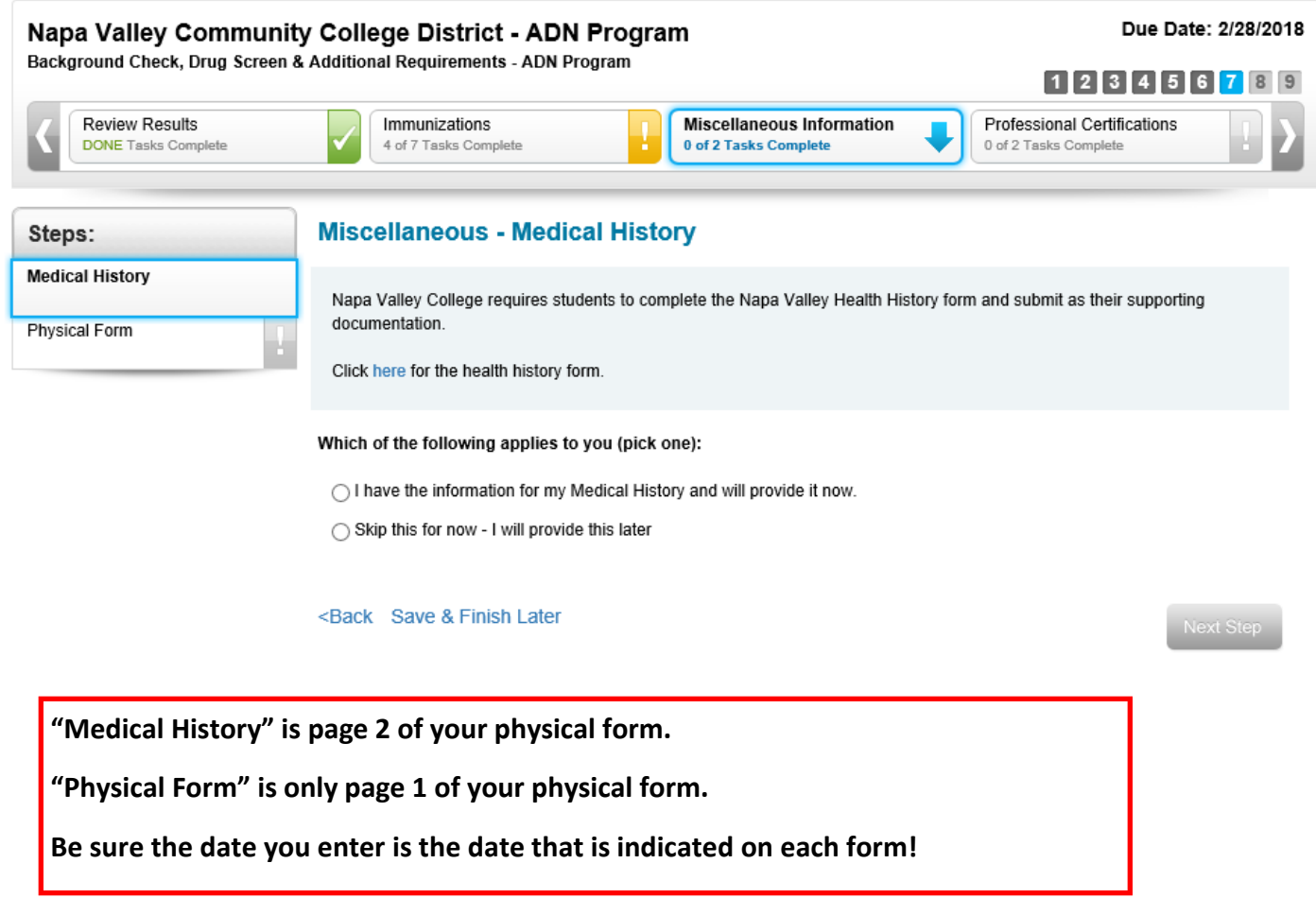

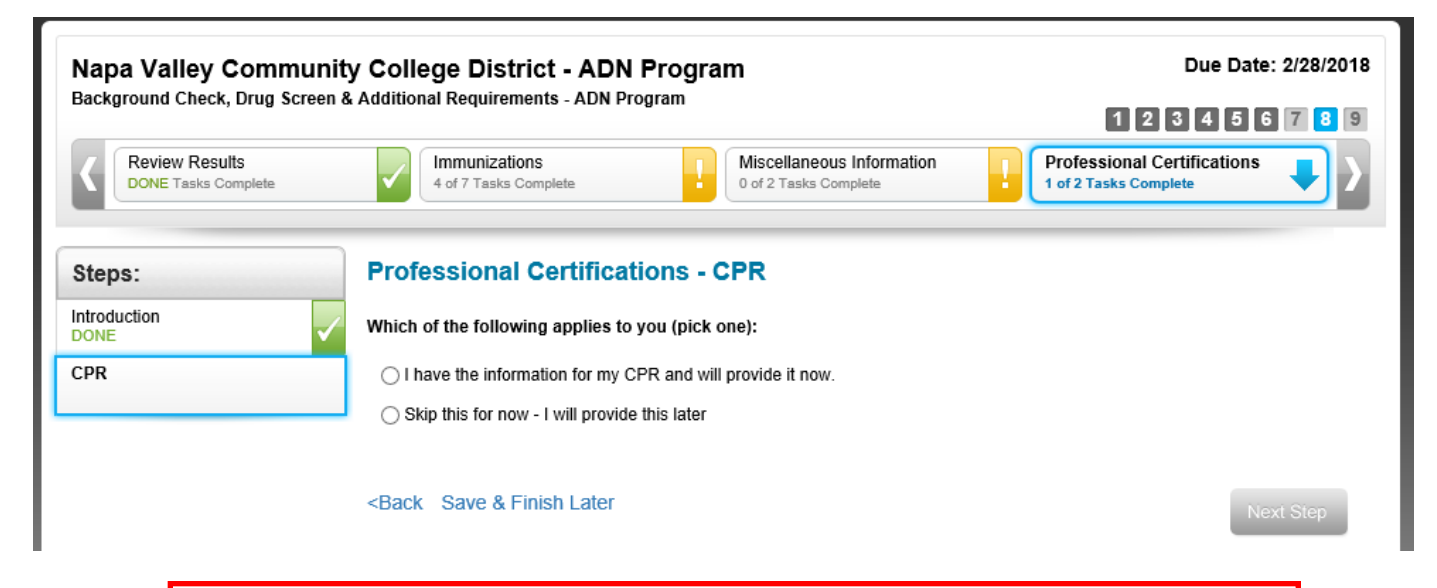

When uploading CPR card copy, it must be the FRONT and BACK of the card. Be sure your card is signed before upload. If you have the online AHA e-card, it must be the complete certificate, not the tiny wallet card.

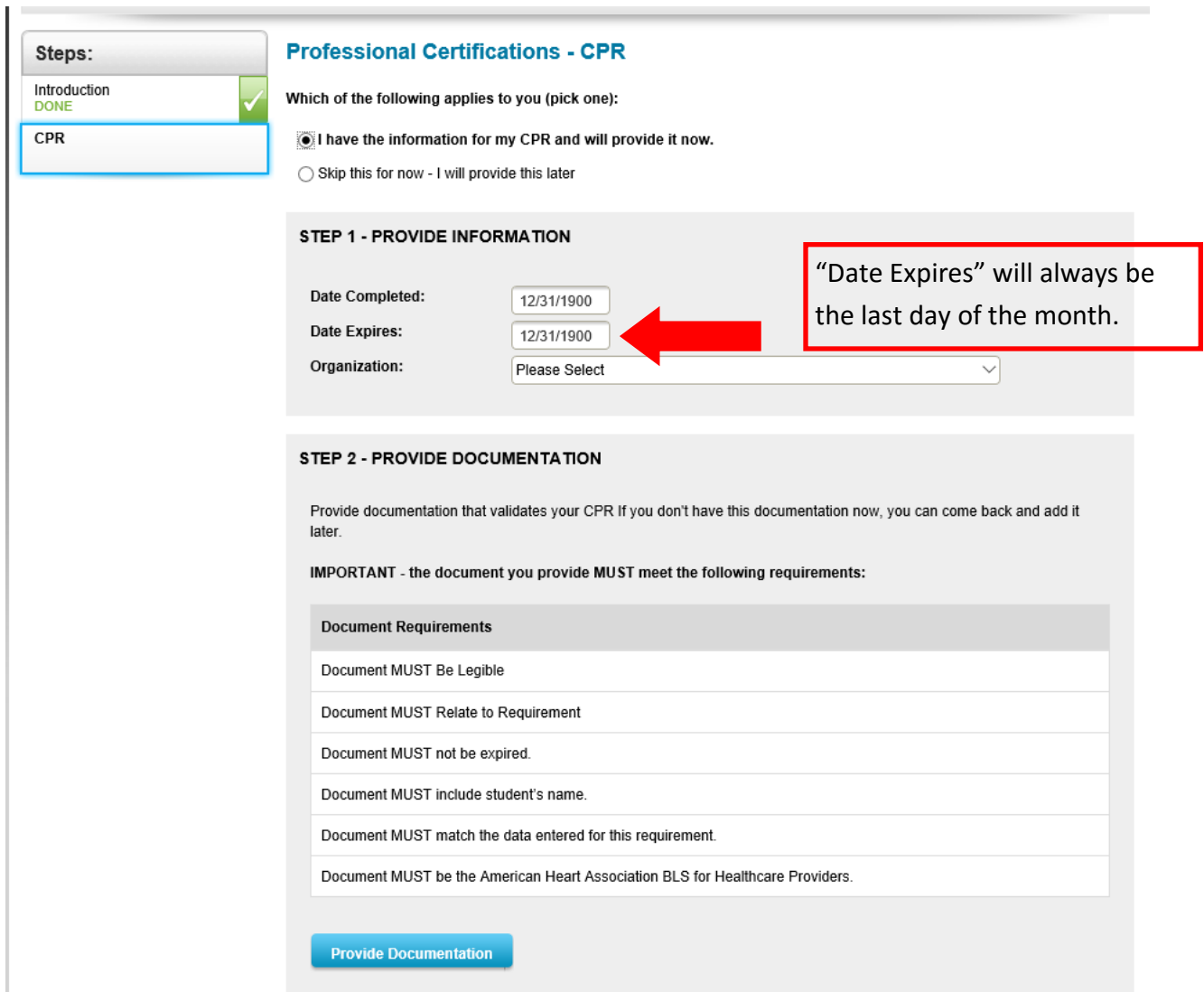

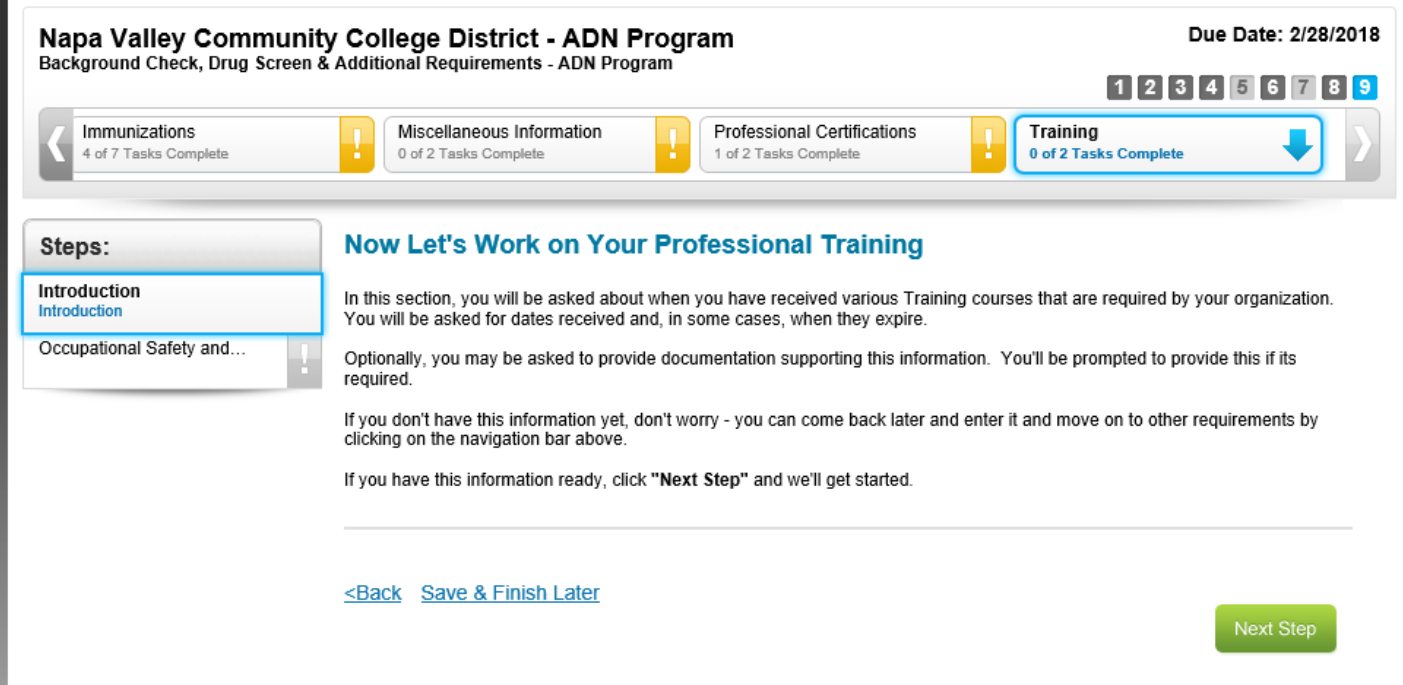

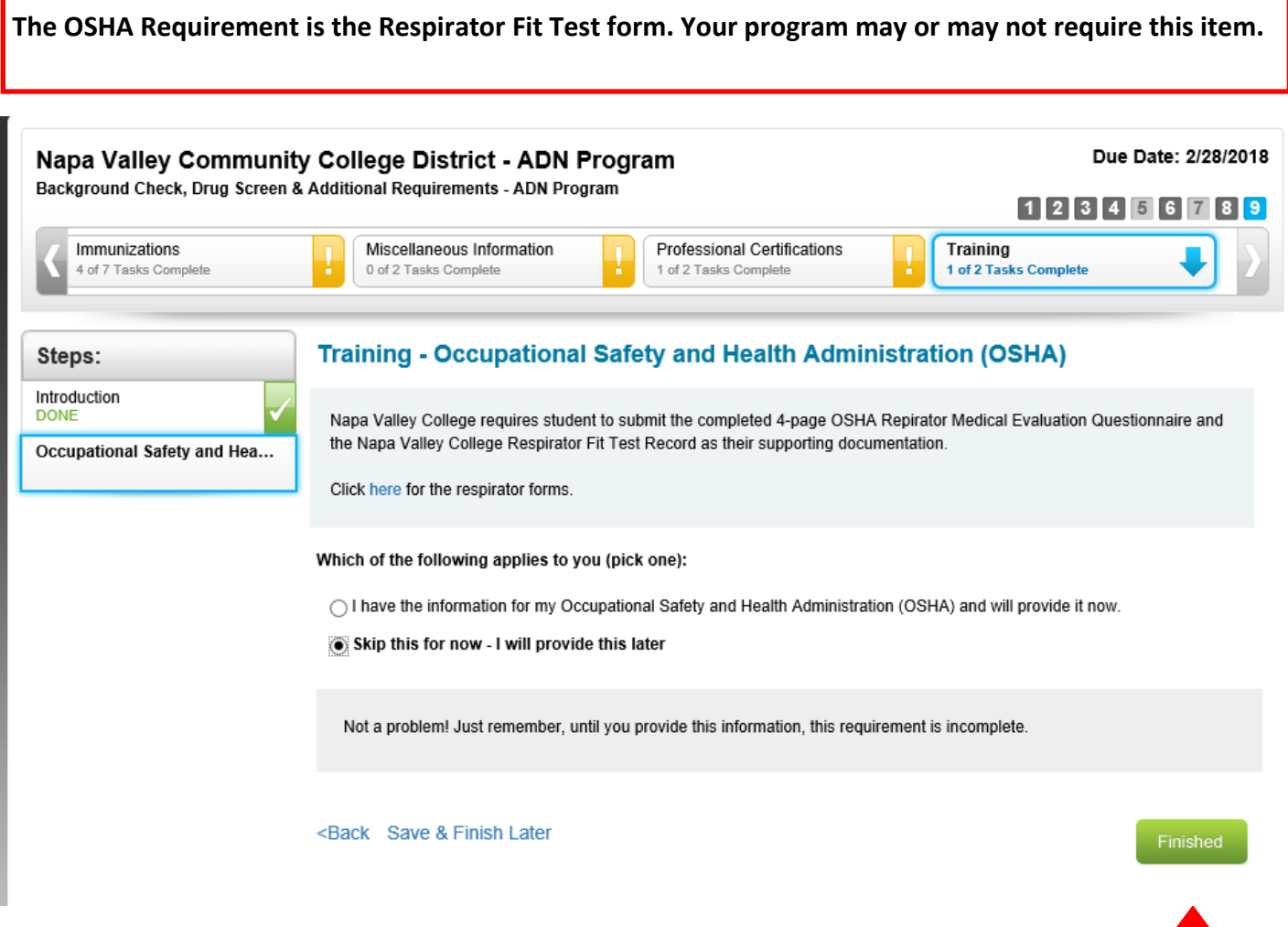

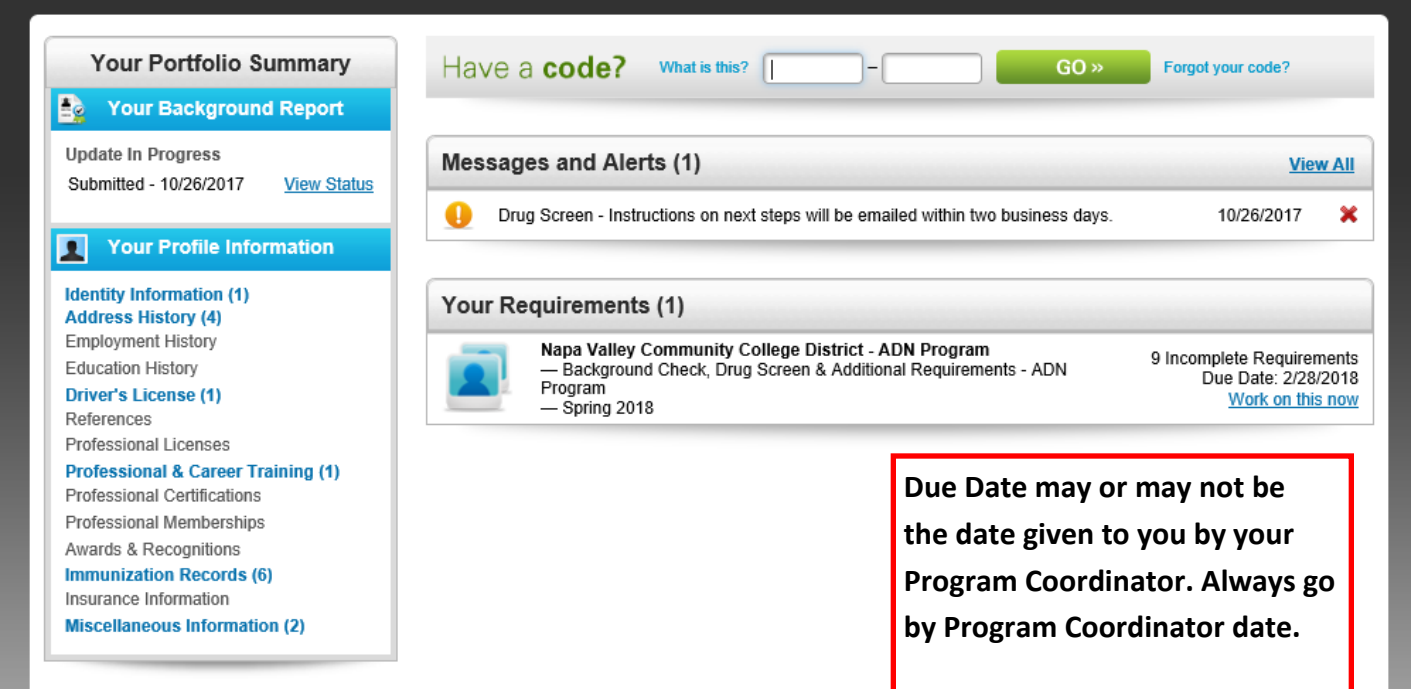

Sample confirmation email - be sure to add Qualified First email address to your "Safe Senders" so that their emails to not go to your junk mail folder or get blocked in any way.

From: Verified Credentials <qualifiedfirst@verifiedcredentials.com> Sent: Thursday, October 26, 2017 8:56 AM To:

Subject: QualifiedFirst Drug Screen Information

### Hi

Your QualifiedFirst® order contained a Drug Screen product. Within two business days after submitting your order, you will receive an email with your drug screen registration number and drug testing locations. Please do not proceed with the drug test until you have received your registration number.

--------------------------------

QUESTIONS About Your Order:

Need Help? No problem! Contact us using the following options: Call Us: 800-938-6090 Toll-Free Email Us: clientservices@verifiedcredentials.com Our Business Hours: M - F, 8am - 5pm Central Time, excluding major Holidays. Best Regards, The QualifiedFirst<sup>®</sup> Support Team

Pay attention to the date you are From: clientservices@verifiedcredentials.com <clientservices@verifiedcredentials.com> Sent: Thursday, October 26, 2017 9:01 AM provided in your letter! You have To: 7 days from the time you pay for Subject: Collection Locations for Drug Screening (Sent on Behalf of VCI QualifiedFirst) your order to appear for your drug screen. If you miss it, you will have to pay for the drug CREDENTIALS screen again! Dear

This email contains important information about your drug screening through Verified Credentials Inc. When you appear for your test, you will need a driver's license or other government-issued photo identification card and a printout of this email. You must appear at the drug test facility before November 1, 2017.

We recommend that you contact the location to confirm collection hours prior to arrival.

If you have any questions regarding this message, please contact Verified Credentials' Client Services team at ClientServices@verifiedcredentials.com or call 1-800-938-6090.

### Donor Registration / Authorization Number:

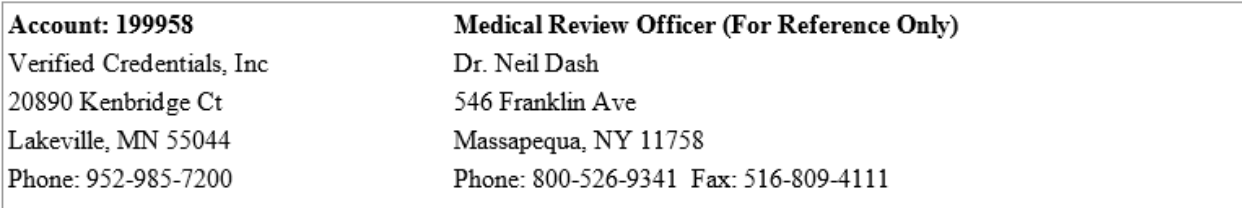

### **Subject Information:**

Subject Name:

Test Type: Drug Screen - 10 Panel Urine (L10)

### **Identified Testing Site:**

LABCORP (Distance: 17 mi) 3448 VILLA LANE **SUITE 103 NAPA CA 94558** 

Phone: 707-257-1975

If you wish to search for additional collection locations, you may do so by clicking here.

If you have any questions about the Qualified First process, be sure to contact their Customer Support first! Your fellow students may also be able to help you if you are stuck on a particular item.

For questions about actual requirements, contact the Napa Valley College Health Occupations office.